# illumina®

# DRAGEN TruSight Oncology 500 Analysis Software v2.1 (Local)

### User Guide

**For Research Use Only. Not for use in diagnostic procedures.**

ILLUMINA PROPRIETARY Document # 200019138 v01 August 2022 **For Research Use Only. Not for use in diagnostic procedures.** This document and its contents are proprietary to Illumina, Inc. and its affiliates ("Illumina"), and are intended solely for the contractual use of its customer in connection with the use of the product(s) described herein and for no other purpose. This document and its contents shall not be used or distributed for any other purpose and/or otherwise communicated, disclosed, or reproduced in any way whatsoever without the prior written consent of Illumina. Illumina does not convey any license under its patent, trademark, copyright, or common-law rights nor similar rights of any third parties by this document.

The instructions in this document must be strictly and explicitly followed by qualified and properly trained personnel in order to ensure the proper and safe use of the product(s) described herein. All of the contents of this document must be fully read and understood prior to using such product(s).

FAILURE TO COMPLETELY READ AND EXPLICITLY FOLLOW ALL OF THE INSTRUCTIONS CONTAINED HEREIN MAY RESULT IN DAMAGE TO THE PRODUCT(S), INJURY TO PERSONS, INCLUDING TO USERS OR OTHERS, AND DAMAGE TO OTHER PROPERTY, AND WILL VOID ANY WARRANTY APPLICABLE TO THE PRODUCT(S).

ILLUMINA DOES NOT ASSUME ANY LIABILITY ARISING OUT OF THE IMPROPER USE OF THE PRODUCT(S) DESCRIBED HEREIN (INCLUDING PARTS THEREOF OR SOFTWARE).

© 2022 Illumina, Inc. All rights reserved.

All trademarks are the property of Illumina, Inc. or their respective owners. For specific trademark information, see [www.illumina.com/company/legal.html](http://www.illumina.com/company/legal.html).

## Table of Contents

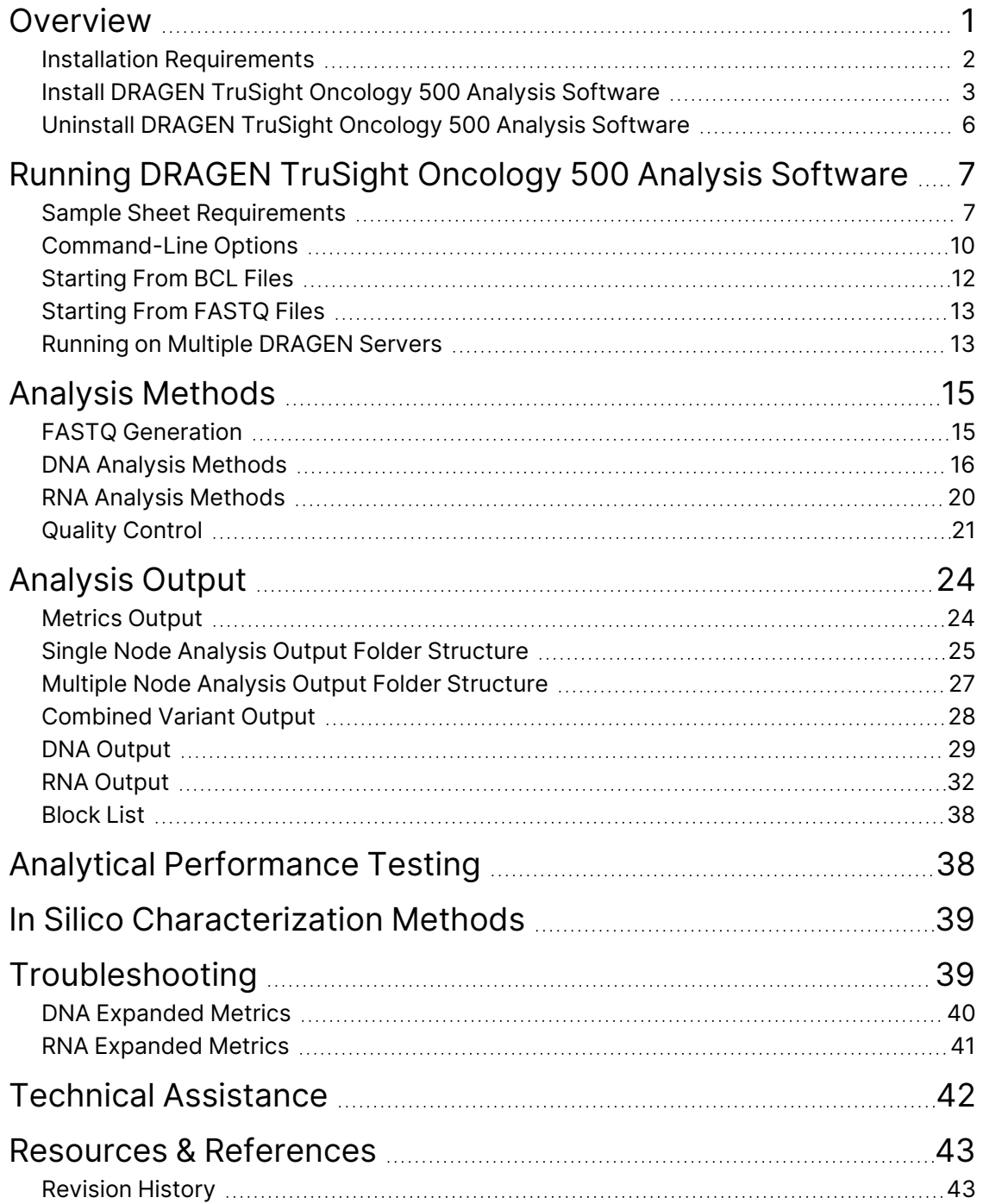

## <span id="page-3-0"></span>Overview

The Illumina<sup>®</sup> DRAGEN™ TruSight™ Oncology 500 Analysis Software v2.1 supports local analysis for DNA and RNA libraries generated from formalin-fixed, paraffin-embedded (FFPE) tissue samples. The TruSight Oncology 500 assay is optimized to provide high sensitivity and specificity for low-frequency somatic variants across coding exons and additional regions of biological relevance in 523 genes for DNA biomarkers. DNA biomarkers include the following:

- Single nucleotide variants (SNVs)
- **Insertions**
- **Deletions**
- Copy number variants (CNVs)
- Exon-level CNVs
- Multinucleotide variants (MNVs)

TruSight Oncology 500 also detects immunotherapy biomarkers for tumor mutational burden (TMB) and microsatellite instability (MSI) in DNA. DNA library analysis outputs include TMB, variant call files for small and complex variants, MSI, and gene amplifications. With TruSight Oncology 500 Homologous Recombination Deficiency (HRD), genomic instability score (GIS) is also determined. Fusions and splice variants are detected in RNA of 55 genes and the RNA library analysis outputs include fusions and splice variant call files.

Details of the regions covered can be found in the assay manifest file, available on request from your local Illumina representative.

The DRAGEN TruSight Oncology 500 Analysis Software v2.1 allows for analysis on a single DRAGEN server or split across multiple servers.

#### **Compatibility**

The DRAGEN TruSight Oncology 500 Analysis Software v2.1 support pages on the Illumina [support](https://support.illumina.com/) [website](https://support.illumina.com/) provide information on compatibility with Illumina sequencing systems.

Use BCL Convert to produce FASTQ files for DRAGEN TruSight Oncology 500 Analysis Software v2.1. Using bcl2fastq does not produce the same results and is discouraged. Refer to DRAGEN TruSight Oncology 500 Analysis Software v2.1 support pages on the Illumina support [website](https://support.illumina.com/) for settings and compatibility information for using DRAGEN TruSight Oncology 500 Analysis Software v2.1 with BCL Convert.

#### Additional Resources

The DRAGEN TruSight Oncology 500 Analysis Software support pages on the Illumina support [website](https://support.illumina.com/) provide Additional Resources. These resources include software, training, compatible products, sample sheets, and the following documentation. Always check support pages for the latest versions.

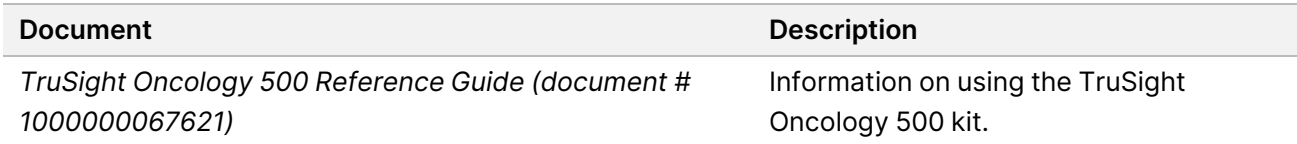

## <span id="page-4-0"></span>**Installation Requirements**

The DRAGEN TruSight Oncology 500 Analysis Software is compatible with Illumina DRAGEN Server v3 or v4.

#### Hardware

- The DRAGEN TruSight Oncology 500 Analysis Software only runs on the DRAGEN server.
- TSO 500 HT pipeline requires that  $m$ kfifo is enabled on the network-attached storage (NAS).

### Software

- By default Linux CentOS 7.9 operating system, or later, is provided.
- Before installing DRAGEN TruSight Oncology 500 Analysis Software, container engine Docker v20.10 or later is required. Use the install instructions for CentOS provided in the Docker documentation.

#### Storage Requirements

For optimal performance, run analysis on data stored locally on the DRAGEN server. Analysis of data stored on NAS can take longer and performance can be less reliable.

The DRAGEN server provides an NVMe SSD in the /staging directory to use as the software output directory. Network-attached storage is required for long-term storage.

When running the DRAGEN TruSight Oncology 500 Analysis Software, use the default settings or set the  $-\text{analysisFolder command line option to a directory in /staging to make sure the DRAGEN}$ server processes read and write data on the NVMe SSD.

Before beginning analysis, develop a strategy to copy data from the DRAGEN server to a network-attached storage. Delete output data on the DRAGEN server as soon as possible.

The following are the run and analysis output sizes for each sequencing system per 101 bp:

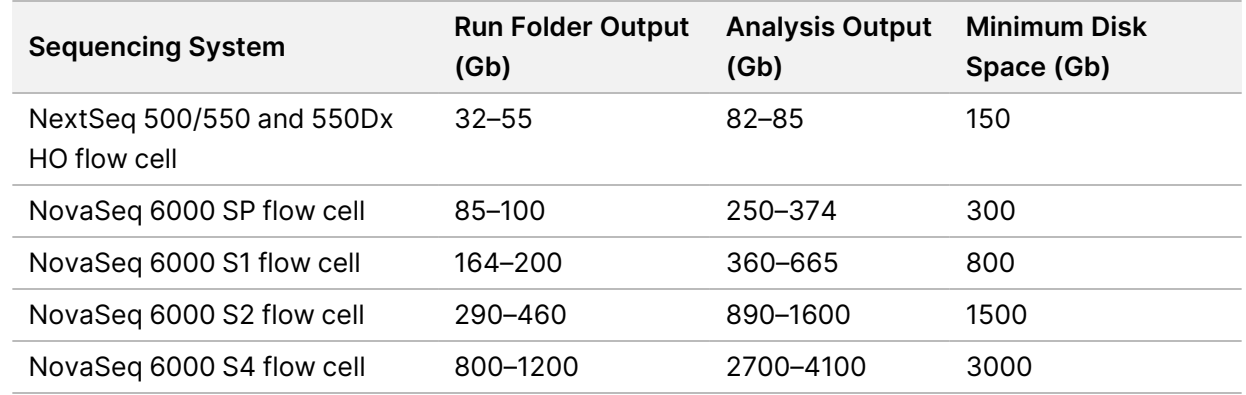

When launching an analysis, the software checks that the minimum disk space required is available. If the minimum disk space is not available, the software shows an error message and prevents analysis from starting. If disk space is exhausted during a run, the run shows an error and stops analyzing.

#### Permissions

Illumina recommends the following permissions for installing and running software:

- As a non-root user, you can only run Docker if you are a member of the docker group. For more information on Docker permission requirements and alternatives to running as root, refer to the Docker documentation available on the Docker website.
- Installing and uninstalling the DRAGEN TruSight Oncology 500 Analysis Software and running the system check requires root privileges.
- Run DRAGEN TruSight Oncology 500 Analysis Software without being logged in as a root user. It is possible to run the DRAGEN TruSight Oncology 500 Analysis Software as root, but this method is not recommended or required.

## <span id="page-5-0"></span>**Install DRAGEN TruSight Oncology 500 Analysis Software**

In addition to DRAGEN TruSight Oncology 500 Analysis Software, the installation script installs the required DRAGEN server software dependencies (DRAGEN 3.10.9 for CentOS 7.9.) The script uninstalls any existing DRAGEN server software versions. To uninstall DRAGEN TruSight Oncology 500 Analysis Software, refer to *Uninstall DRAGEN TruSight Oncology 500 Analysis Software on page 4*.

To run the product successfully on DRAGEN v3 servers, you'll need to update the Docker configuration to store images and other working files in the /staging directory of the DRAGEN server, where there is sufficient storage space. To update the Docker configuration, you will need root privileges to reconfigure Docker.

#### Installation Instructions

- 1. Contact Illumina Customer Care to obtain the DRAGEN TruSight Oncology 500 Analysis Software installer package. will
- 2. Download the DRAGEN TSO 500 installation package provided in the email from Illumina. The link expires after 7 days.
- 3. Make sure that no other analysis is being performed. Installing DRAGEN TruSight Oncology 500 Analysis Software while performing other analysis may cause interference between the operation of the installer and running Docker containers.
- 4. Install Docker v20.10 or later using the install instructions for CentOS provided in the Docker documentation.
- 5. To move any existing docker data from  $/\text{var}/\text{lib}/\text{docker}$  to  $/\text{staging}/\text{docker}$ , enter the following command:

rsync -aqxP /var/lib/docker /staging/docker

6. Change the output directory in the Docker configuration file.

The default location of the configuration file is /etc/docker/daemon.json. You can change the default location during Docker installation by using the  $-$ config-flag parameter.

If you have not configured Docker to store the configuration file in a non-default location, do as follows.

a. Check if the configuration file exists by using the following command:

/etc/docker/daemon.json

b. If the file does not exist, use the following command to create the file:

touch /etc/docker/daemon.json

c. If the following text pairs exist in the /etc/docker/daemon.json file, update the pairs to match the following text. If the pairs don't exist, add them to the file.

```
{"data-root": "/staging/docker/",
"experimental": true}
```
If you have explicitly configured docker to have its configuration file at a non-default location do as follows.

- a. Open your Docker configuration file.
- b. If the following text pairs exist in your configuration file, update the pairs to match the following text. If the pairs don't exist, add them as follows:

```
{"data-root": "/staging/docker/",
"experimental": true}
```
7. When Docker has been reconfigured, restart Docker using the following command:

systemctl enable docker.service

- 8. Copy the install script to the /staging directory to store the script in the directory.
- 9. Use the following command to update the run script permission:

chmod +x /staging/install\_DRAGEN\_TSO500-2.1.0.run

10. Use the following command to run the installation script, which runs for approximately 10 minutes:

TMPDIR=/staging /staging/install\_DRAGEN\_TSO500-2.1.0.run

The script removes any previously installed DRAGEN server software. During the installation process, you might be instructed to reboot or power cycle the system, which is required to complete the installation of the DRAGEN server FPGA hardware. A power cycle of the system requires the server be shut down and restarted.

11. Use the following command to build the DRAGEN server hash table, which runs for approximately 60 minutes:

/usr/local/bin/build-hashtable\_DRAGEN\_TSO500-2.1.0.sh

- 12. Install your DRAGEN server licenses as follows.
	- If your server is connected to the Internet, activate your DRAGEN TSO 500 software licenses as follows.
		- a. Test and confirm that the server is connected to the Internet. Example: ping www.illumina.com
		- b. To activate the license, enter: /opt/edico/bin/dragen\_lic -i auto.
	- For servers *not* connected to the internet, contact Illumina Customer Service for license information.
- 13. After installing DRAGEN server licenses, generate a list of installed DRAGEN server licenses by running the following command:

/opt/edico/bin/dragen\_lic

If license installation is successful, the list should include TSOCombined. If you have a license for HRD, it should include TSO500 HRD and Genome.

If the expected licenses are not installed, contact Illumina Customer Care.

#### Running the System Check

Make sure the system functions properly by running the following command:

/usr/local/bin/check\_DRAGEN\_TSO500-2.1.0.sh

The script checks the following functions:

- If all required services are running.
- If the proper Docker image is installed.
- If the Illumina DRAGEN TruSight Oncology 500 Analysis Software successfully runs on a test data set.

The self-test runs for approximately 30 minutes. If the self-test prints a failure message, contact Illumina Technical Support and provide the /staging/check\_DRAGEN\_TSO500\_<timestamp>.tgz output file.

<span id="page-8-0"></span>If using MacOS, an error can occur if the local settings are not in English. To resolve the error, disable the ability to set environment variables automatically in Terminal settings.

## **Uninstall DRAGEN TruSight Oncology 500 Analysis Software**

The DRAGEN TruSight Oncology 500 Analysis Software installation includes an uninstall script called uninstall DRAGEN TSO500-2.1.0.sh, which is installed in /usr/local/bin.

Executing the uninstall script removes the following assets:

- All scripts (build-hashtable DRAGEN TSO500-2.1.0.sh, check DRAGEN TSO500-2.1.0.sh, DRAGEN\_TSO500.sh, uninstall\_DRAGEN\_TSO500-2.1.0.sh).).
- The resources found in staging/illumina/DRAGEN\_TSO500.
- The dragen\_tso500:<VERSION> Docker image.

To uninstall the DRAGEN TruSight Oncology 500 Analysis Software, run the following command as a root user:

uninstall DRAGEN TSO500-2.1.0.sh

You are not required to uninstall Docker or the DRAGEN server software (3.10.9). To remove Docker, review the install instructions for CentOS provided in the Docker documentation.

# <span id="page-9-0"></span>Running DRAGEN TruSight Oncology 500 Analysis Software

Start the DRAGEN TruSight Oncology 500 Analysis Software with the Bash script called DRAGEN\_ TSO500.sh, which is installed in the /usr/local/bin directory. The Bash script is executed on the command line and runs the software with Docker.

For arguments, see *[Command-Line](#page-12-0) Options* on page 10. You can start from BCL files or from the FASTQ folder produced by BCL Convert. The following requirements apply for both methods:

- Path to the sequencing run or FASTQ folder. Copy the run or FASTQ folder to the DRAGEN server into the staging folder with a recommended organization as follows: /staging/runs/{RunID}. Copying the run folder onto the DRAGEN server can be done using Linux commands such as  $rsync$ . The sample sheet within the run folder is used unless otherwise specified through the command line.
- Run folder needs to be intact, refer to *[Starting](#page-14-0) From BCL Files* on page 12 for input requirements.
- <span id="page-9-1"></span>If the analysis output folder path is different from the default, provide the analysis output folder path. Refer to *[Command-Line](#page-12-0) Options* on page 10.

## **Sample Sheet Requirements**

A DRAGEN TruSight Oncology 500 Analysis Software sample sheet is required for each analysis. The sample sheet is a comma-separated values file  $(*. \text{csv})$  that contains information to set up and analyze a sequencing run. The DRAGEN TruSight Oncology 500 Analysis Software supports sample sheets v2.

See the Illumina [support](https://support.illumina.com/) site for the appropriate sample sheet template for your run. The compatible sample sheet templates are also provided in the resource file folder that is installed with the software.

The sample sheet is made up of a list of samples and their index sequences, along with optional sample information. DNA samples enriched using TruSight Oncology 500 HRD must be indicated in the Sample Feature column of the sample sheet. Different types of sequencing runs may use different index adapters. Use the index IDs included in the DRAGEN TruSight Oncology 500 Analysis Software resource bundle.

#### Create a Sample Sheet

Use the following steps to create a TruSight Oncology 500 sample sheet.

- 1. Download the sample sheet v2 template, which is available in two locations:
	- TruSight Oncology 500 pages on the Illumina [support](https://support.illumina.com/) site
	- In the resource bundle installed with the software (/staging/illumina/DRAGEN TSO500/resources/sampleSheet/)

2. In the BCL Convert Settings section, enter the following required parameters.

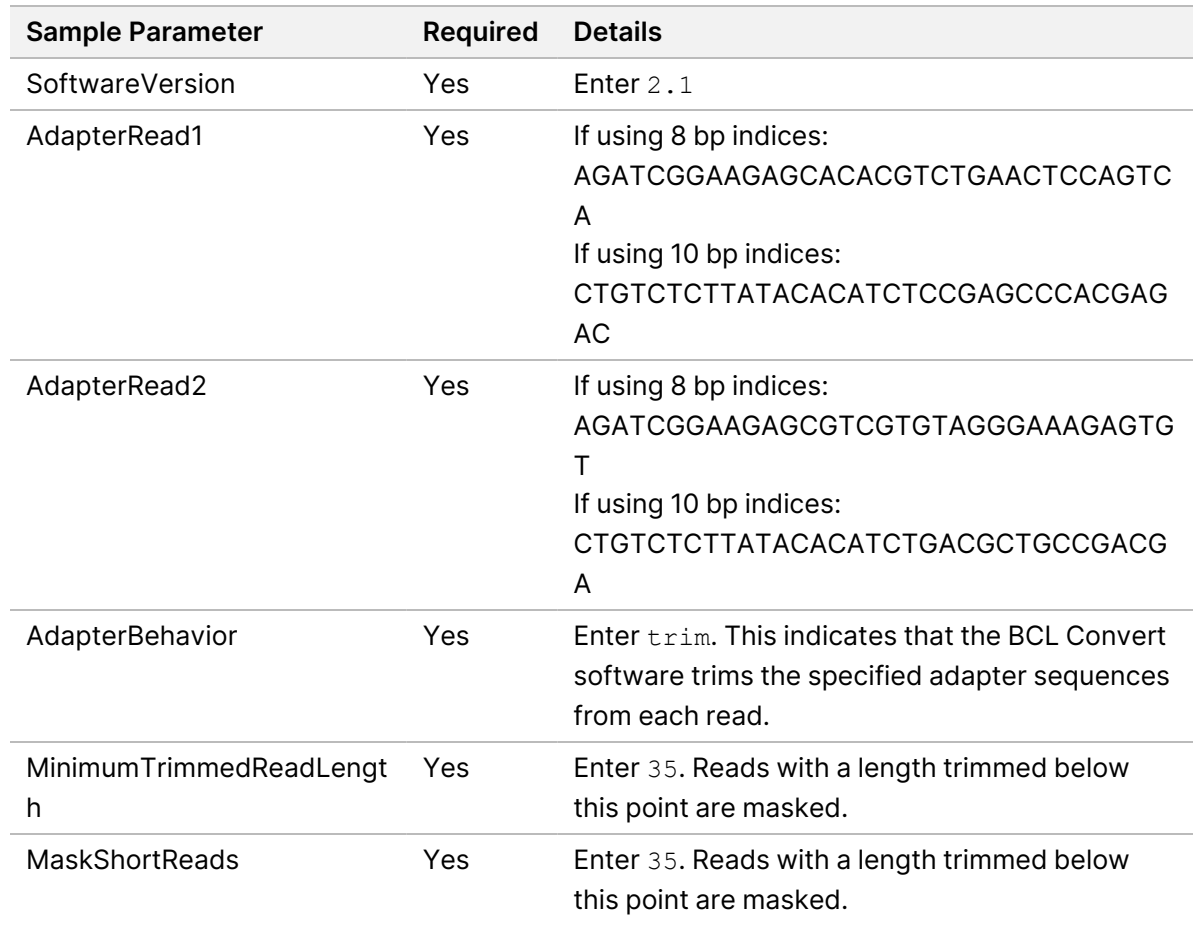

3. In the BCL Convert Data section, enter the following parameters for each sample.

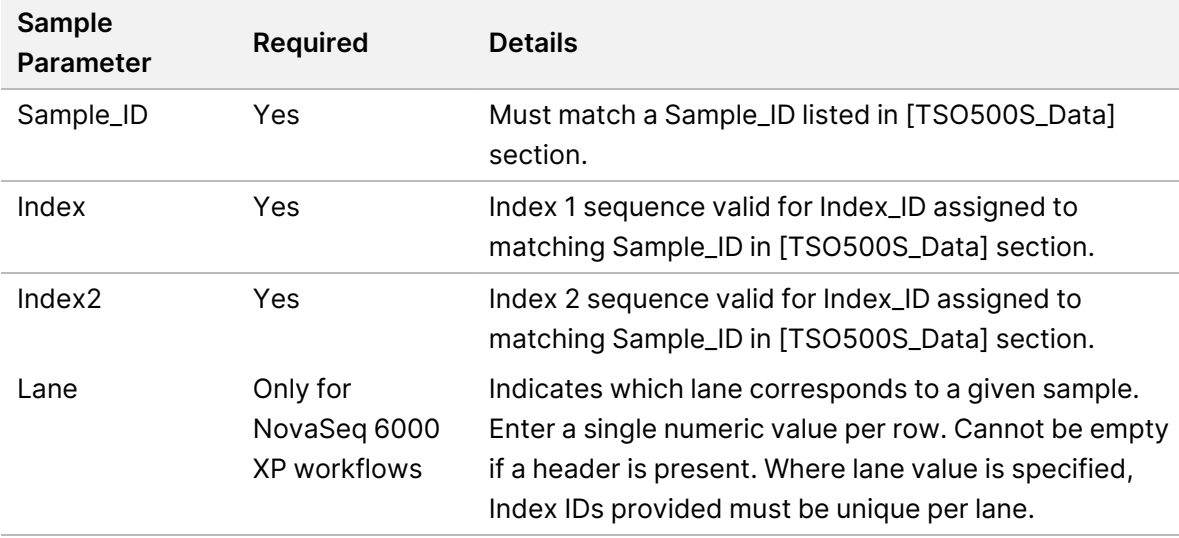

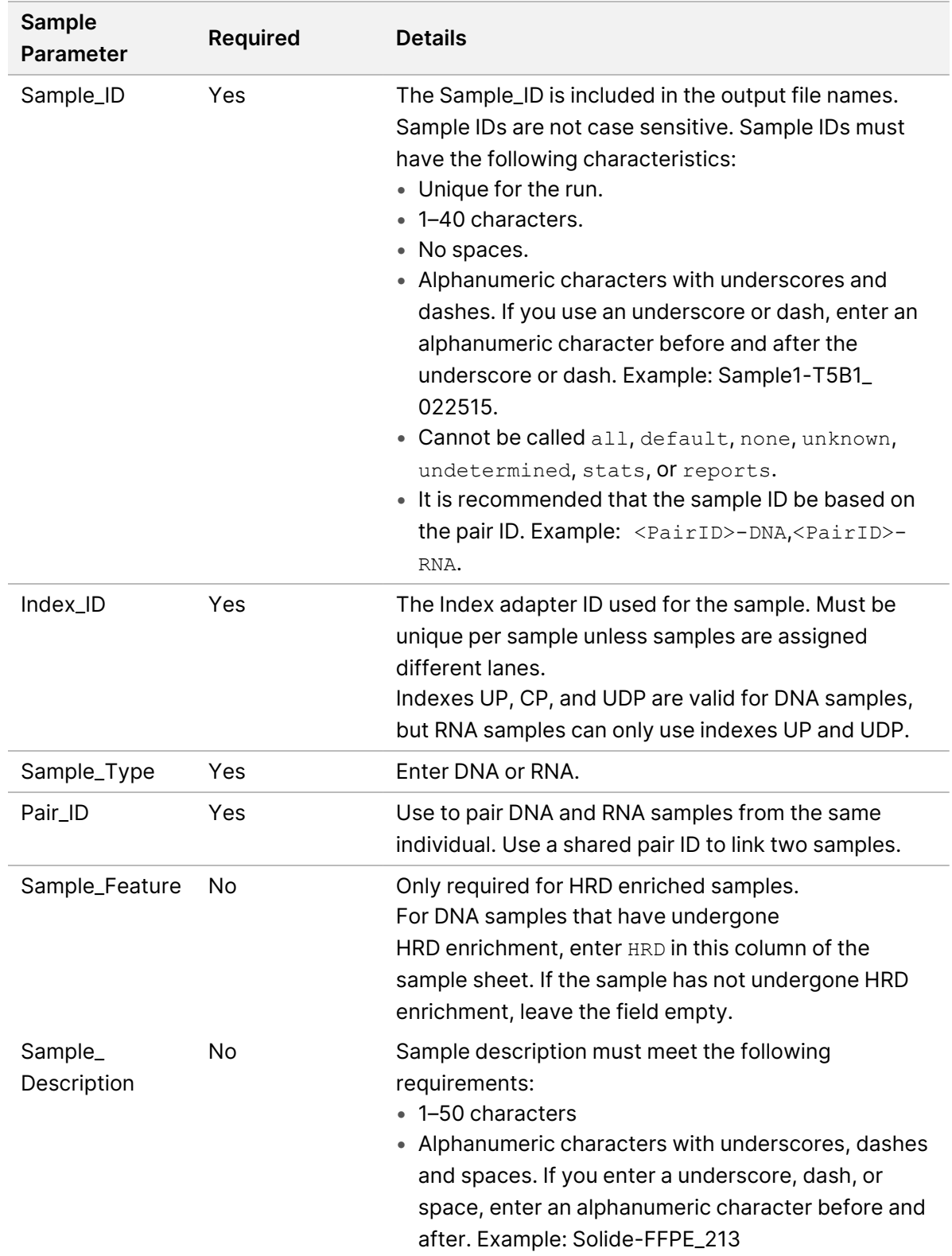

4. In the TSO 500 Data section, enter the following parameters for each sample.

- 5. Make sure the sample sheet does not contain any blank lines at the bottom. The lines will cause the analysis to exit unsuccessfully.
- 6. Save the sample sheet in the sequencing run folder using one of the following methods:
	- Save the sample sheet with the name SampleSheet.csv.
	- Name the sample sheet with the name of your choice and specify the path to the sample sheet in the command-line options.

## <span id="page-12-0"></span>**Command-Line Options**

You can use the following command-line options with DRAGEN TruSight Oncology 500 Analysis Software. For examples, refer to [Table](#page-16-0) 1.

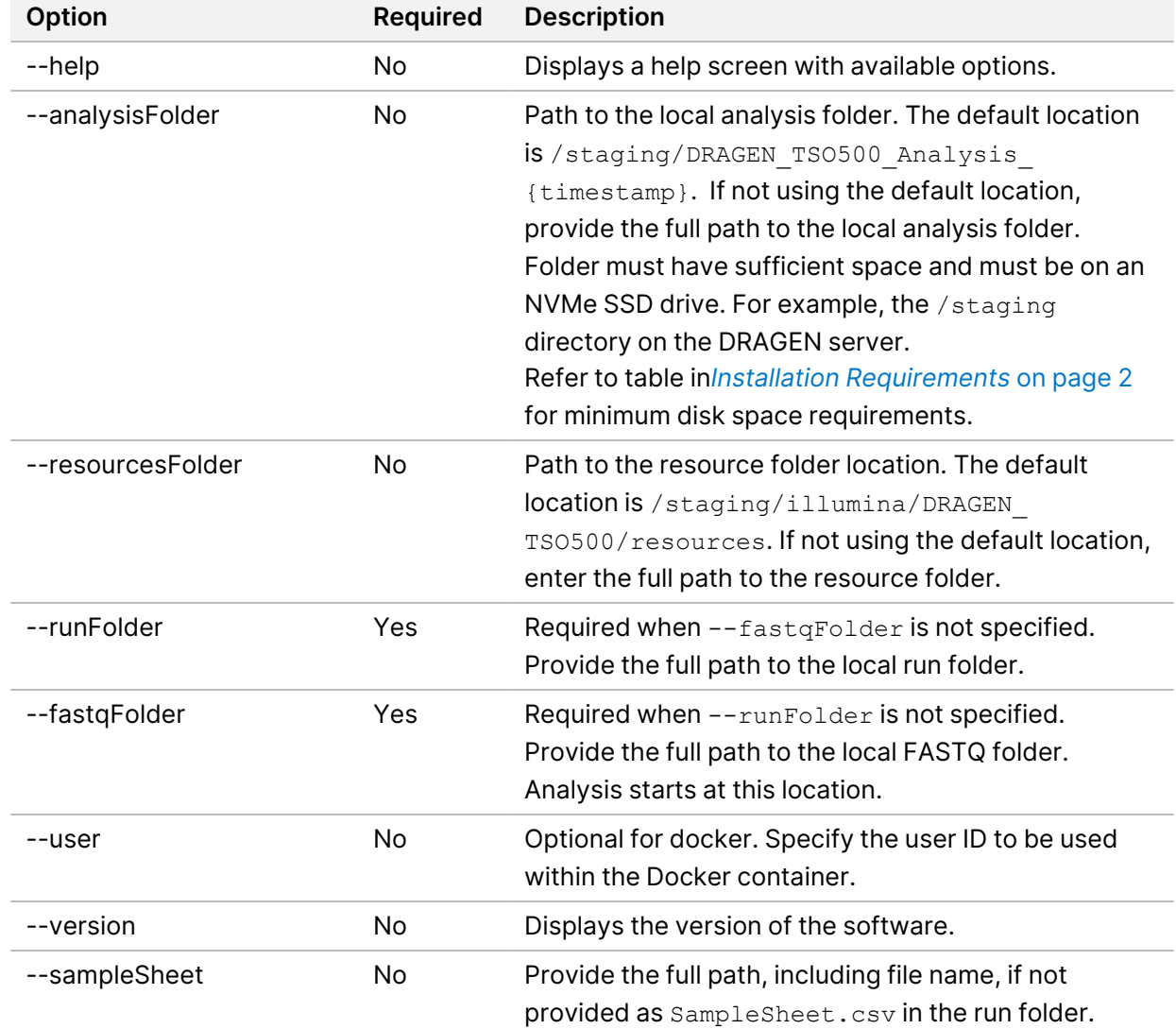

To learn more about the input requirements, use the  $-\text{help}$  command-line option.

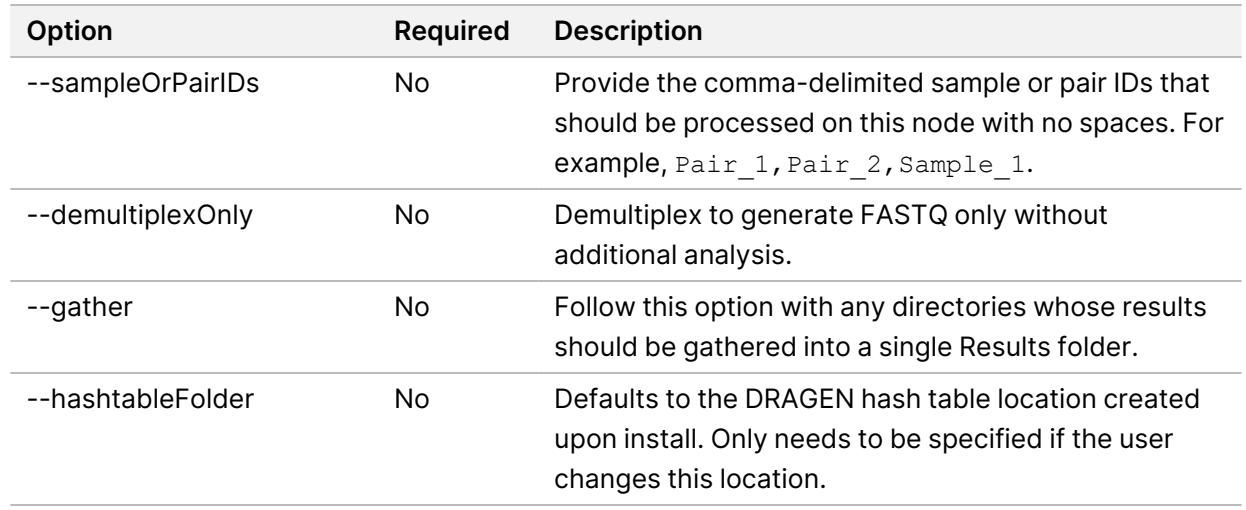

Refer to *[Command-Line](#page-12-0) Options* on page 10 for additional commands.

Use full paths when specifying the file paths in the command line. Avoid special characters such as &, \*, #, and spaces. When starting from BCL files, only the run folder needs to be specified. The immediate parent directory containing the BCL files does not need to be specified.

When running the analysis software using SSH, Illumina recommends using additional software to prevent unexpected termination of analysis. Illumina recommends screen and tmux.

1. Wait for any running DRAGEN TruSight Oncology 500 Analysis Software containers to complete before launching a new analysis. Run the following command to generate a list of running containers:

docker ps

- 2. Select from one of the following options:
	- Start from BCL files in the run folder with the sample sheet included in the run folder.

```
DRAGEN TSO500.sh \
--runFolder /staging/{RunFolderName} \
--analysisFolder /staging/{AnalysisFolderName}
```
• Start from BCL files in the run folder specifying a different sample sheet.

```
DRAGEN TSO500.sh \
--runFolder /staging/{RunFolderName} \
--analysisFolder /staging/{AnalysisFolderName} \
--sampleSheet /staging/{SampleSheetName}.csv
```
• Start from BCL files in the run folder specifying a different sample sheet and demultiplexing only.

```
DRAGEN TSO500.sh \
--runFolder /staging/{RunFolderName} \
```

```
--analysisFolder /staging/{AnalysisFolderName} \
--sampleSheet /staging/{SampleSheetName}.csv \
--demultiplexOnly
```
• Start from FASTQ with sample sheet included in the FASTQ folder, and specifying different resources and hash table folders.

```
DRAGEN TSO500.sh \
--resourcesFolder /staging/illumina/DRAGEN_TSO500/resources \
--hashtableFolder /staging/illumina/DRAGEN_TSO500/ref_hashtable \
--fastqFolder /staging/{FastqFolderName} \
--analysisFolder /staging/{AnalysisFolderName}
```
• Start from FASTQ folder with sample sheet included in the FASTQ folder and subset of samples or pairs.

```
DRAGEN TSO500.sh \
--fastqFolder /staging/{FastqFolderName} \
--analysisFolder /staging/{AnalysisFolderName} \
--sampleOrPairIDs "Pair 1, Pair2"
```
### <span id="page-14-0"></span>**Starting From BCL Files**

If starting from BCL (\*.bcl) files, DRAGEN TruSight Oncology 500 Analysis Software requires the run folder to contain certain files and folders. These inputs are required for Docker.

The run folder contains data from the sequencing run. If starting from BCL files, make sure that the folder contains the following files:

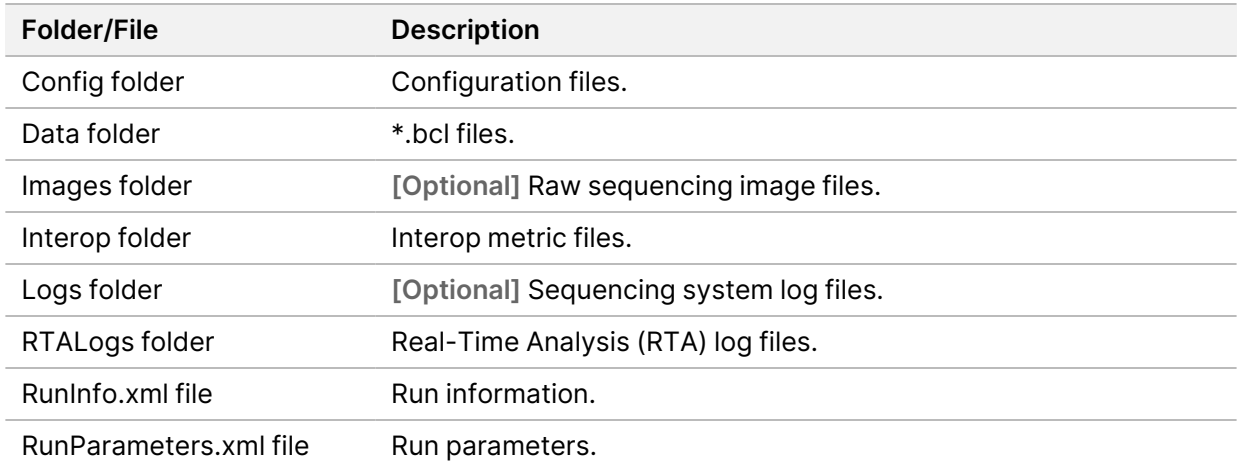

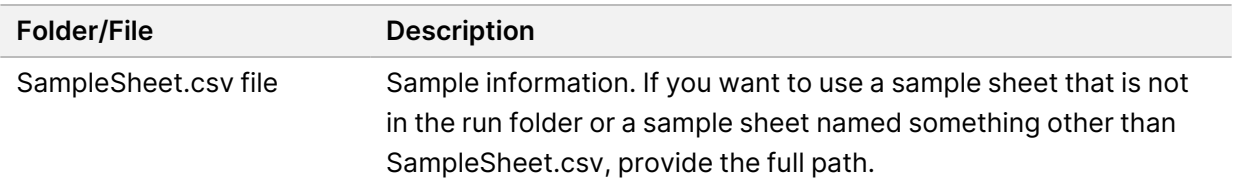

## <span id="page-15-0"></span>**Starting From FASTQ Files**

The following inputs are required for running the DRAGEN TruSight Oncology 500 Analysis Software using FASTQ (\*.fastq) files. The requirements apply to Docker.

- Full path to an existing FASTQ folder.
- The FASTQ folder structure conforms to the folder structure in *FASTQ File [Organization](#page-15-2)* on page 13.
- The sample sheet is in the FASTQ folder path, or you can set the path to the sample sheet with the --sampleSheet override command.

Make sure there is sufficient disk space for the analysis to complete. Refer to the  $-$ -help command line argument details for disk space requirements.

<span id="page-15-2"></span>BCL Convert has been set to write UMI sequences to the read headers in the FASTQ files.

#### FASTQ File Organization

Store FASTQ files in individual subfolders that correspond to a specific Sample\_ID. Keep file pairs together in the same folder.

The DRAGEN TruSight Oncology 500 Analysis Software requires separate FASTQ files per sample. Do not merge FASTQ files.

The instrument generates two FASTQ files per flow cell lane, so that there are eight FASTQ files per sample.

Sample1\_S1\_L001\_R1\_001.fastq.gz

- Sample1 represents the Sample ID.
- The S in S1 means sample, and the 1 in S1 is based on the order of samples in the sample sheet, so that S1 is the first sample.
- L001 represents the flow cell lane number.
- <span id="page-15-1"></span>• The R in R1 means Read, so that R1 refers to Read 1.

## **Running on Multiple DRAGEN Servers**

DRAGEN TruSight Oncology 500 Analysis Software can be used to run a subset of samples on different DRAGEN servers to decrease processing time. This is possible using a three stage process called scatter/gather, which consists of demultiplexing, analysis, and result gathering.

The first stage is demultiplexing. Demultiplexing runs once on the entire run folder, generates FASTQ files for each sample in the run, and then separates sample files into respective folders. Once complete, note the output directory containing the sample directories holding the FASTQ files.

The process for scattering the analysis on multiple DRAGEN servers is as follows.

- 1. Determine how many DRAGEN servers are available to run.
- 2. Run demultiplexing on a single DRAGEN server.
	- To sequence runs on multiple DRAGEN servers using the XP workflow, modify the sample sheet to include a subset of the lanes. For example, on an S2 flowcell, you can create two modified sample sheets with one containing the samples from Lane 1 and the other from Lane 2. This allows only the sample sheet to be modified instead of copying files between servers. This strategy would use the start from Run Folder commands without the -  $demultiplexOnly option.$  The entire run folder would need to be copied to each analysis server as demultiplexing would be performed once per server.
- 3. Transfer the FASTQ folder output from the original DRAGEN server to additional servers. Logs Intermediates/FastqGeneration.
- 4. Run analysis software using the --fastqFolder option on both the original and additional DRAGEN servers.
	- $-$  Option 1: Copy the original  $\text{SampleSheet}$ .csv to each server. Then provide a subsetted list to the Bash script on each DRAGEN server with the intended samples/pairs to run.
	- Option 2: Copy and modify the SampleSheet.csv to each DRAGEN server to only contain the list of samples/pairs to run.

The software verifies all samples in the sample sheet are contained within the FASTQ folders unless the  $--$ sampleOrPairIDs command-line option is present in the analysis launch. Failure to account for these checks results in an error.

5. Copy the results from demultiplexing and each analysis run onto a single server, and then generate the final /Results directory, which contains the aggregated results. To do this, use the  $-\text{qather}$ command followed by the output directories of the demultiplexing step and each individual analysis run.

| <b>Step</b>    | Command                                           |
|----------------|---------------------------------------------------|
| Demultiplexing | DRAGEN TS0500.sh --resourcesFolder                |
|                | /staging/illumina/DRAGEN TS0500/resources --      |
|                | hashtableFolder /staging/illumina/DRAGEN          |
|                | TS0500/ref hashtable --runFolder /staging/        |
|                | {RunFolderName} --analysisFolder /staging/        |
|                | {DemultiplexAnalysisFolderName} --demultiplexOnly |
|                | --sampleSheet /staging/illumina/{SampleSheetName} |

<span id="page-16-0"></span>Table 1 Commands for Multi Node Analysis

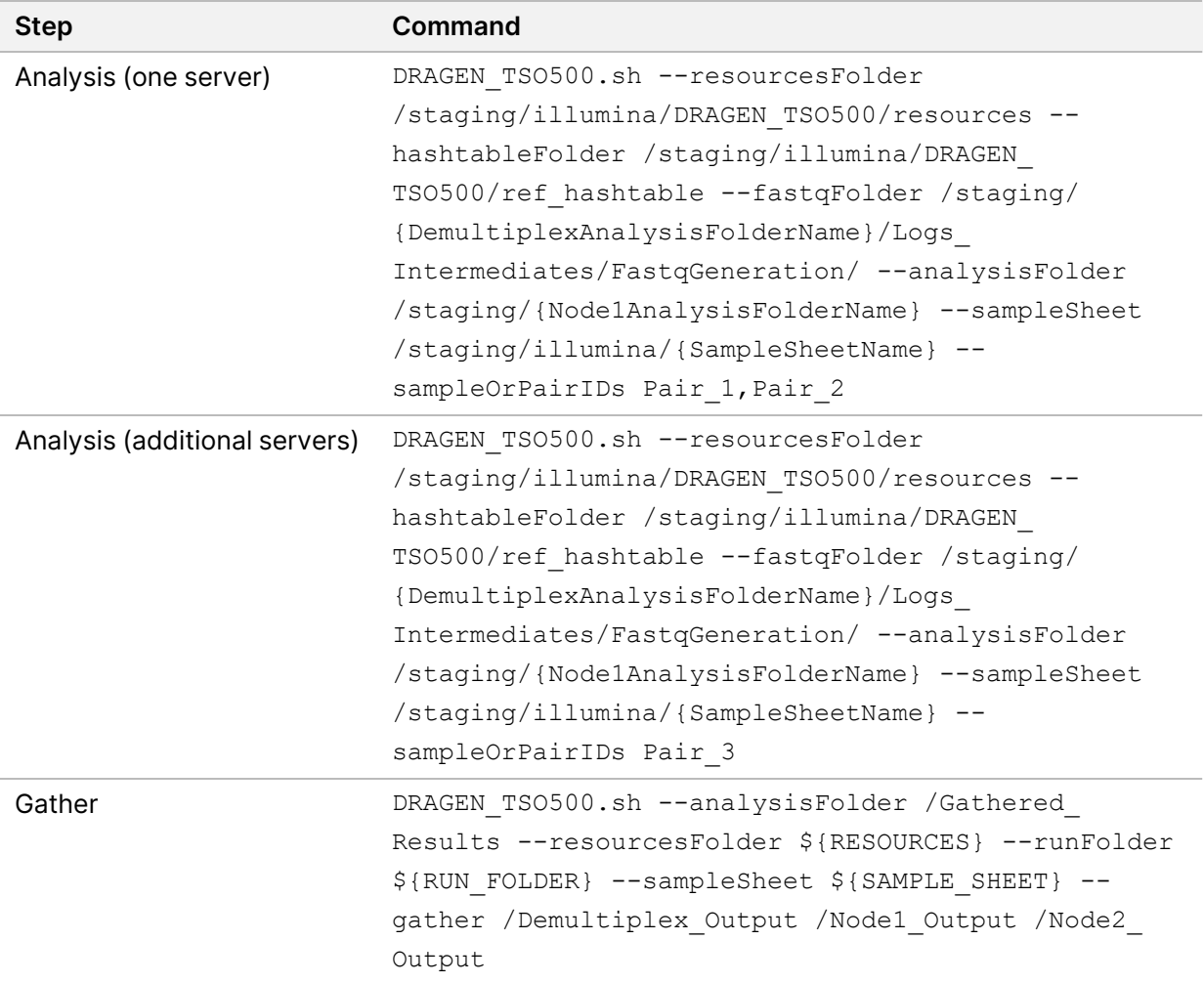

## <span id="page-17-0"></span>Analysis Methods

After sequencing data are collected, they are processed by the DRAGEN TruSight Oncology 500 Analysis Software module to perform quality control, detect variants, determine Tumor Mutational Burden (TMB), Microsatellite Instability (MSI) status, and Genomic Instability Score (GIS), and report results. The following sections describe the analysis methods.

## <span id="page-17-1"></span>**FASTQ Generation**

Sequencing data stored in BCL format is demultiplexed through a process that uses the index sequences unique to each sample to assign clusters to the library from which they originated. Each cluster contains two indexes (i7 and i5 sequences, one at each end of the library fragment), and the combination of those index sequences are used to demultiplex the pooled libraries.

<span id="page-18-0"></span>After demultiplexing, this process generates FASTQ files, which contain the sequencing reads for each individual sample library and the associated quality scores for each base call, excluding reads from any clusters that did not pass filter.

## **DNA Analysis Methods**

#### DNA Alignment and Error Correction

DNA alignment and error correction involves aligning sequencing reads derived from DNA libraries to a reference genome and correcting errors in the sequencing reads prior to variant calling.

DRAGENUMI error correction comprises three main steps:

- 1. DRAGEN UMI uses its HW accelerated mapper (based on a hash table implementation) to align DNA sequences in FASTQ files to the hg19 reference genome. These alignments are not written to a BAM.
- 2. The raw alignments are processed to remove errors,including errors introduced during FFPE preservation, PCR amplification, and sequencing. Reads from the same original DNA molecule are tagged with the same unique molecular identifier (UMI) during library preparation. The UMI allows DRAGEN to compare related reads, remove outlier signals, and collapse multiple reads into a single high-quality sequence. Read collapsing adds the following BAM tags:
	- RX/XU—UMI.
	- XV—Number of reads in the family.
	- XW—Number of reads in the duplex-family, or 0 if not a duplex family.
- 3. DRAGENperforms a final alignment step on the UMI-collapsed reads. These final alignments are then written to a BAM file and a corresponding BAM index file is created.

DRAGEN continues to use these final alignments as input for gene amplification (copy number) calling, small variant calling (SNVs, INDELs, MNVs, DELINs), microsatellite instability (MSI) status determination, and DNA library quality control.

### Small Variant Calling and Filtering

DRAGENsupports calling SNVs, insertions, deletions, MNVs, and delins in tumor-only samples by using mapped and aligned DNA reads from a tumor sample as input.t. Variants are detected via both column wise pileup analysis and local *de novo* assembly of haplotypes. The *de novo* haplotypes allow the detection of much larger insertions and deletions than possible through column wise pileup analysis only. DRAGEN insertions and deletions are validated with lengths of at least 0–25 bp. In addition, DRAGEN also uses the *de novo* assembly to detect SNVs, insertions, and deletions that are co-phased and part of the same haplotypes. Any such co-phased variants that are within a window of 15 bp can then be reassembled into complex variants (MNVs and DELINS). The tumor-only pipeline produces a VCF file containing both germline and somatic variants that can be further analyzed to identify tumor mutations. The pipeline makes no ploidy assumptions, enabling detection of low-frequency alleles.

DRAGEN small variant calling includes the following steps:

- 1. Detects regions with sufficient read coverage (callable regions).
- 2. Detects regions where the reads deviate from the reference and there is a possibility of a germline or somatic call (active regions).
- 3. Assembles *de novo* graph haplotypes are assembled from reads (haplotype assembly).
- 4. Extracts possible somatic or germline calls (events)from column wise pileup analysis.
- 5. Calibrates read base qualitiesto account for FFPE noise.
- 6. Computes read likelihoods for each read/haplotype pair.
- 7. Performs mutation calling by summing the genotype probabilities across all reads/haplotype pairs.
- 8. Performs additional filtering to improve variant calling accuracy, including using a systematic noise file. The systematic noise file indicates the statistical probability of noise at specific positions in the genome. This noise file is constructed using clean (normal) samples. Regions where noise is common (eg, difficult to map regions) have higher noise values. The small variant caller penalizes those regions to reduce the probability of making false positive calls. Filters used by TSO 500are listed in the DNA Outputs section.

#### Copy Number Variant Calling

DRAGEN can identify gene amplifications in tumor-only samples.

DRAGEN gene amplification calling include the following steps:

- 1. Counts target per region covered by the panel.
- 2. Utilizes preprocessed panel of normal samples to normalize target counts.
- 3. Corrects for differences in coverage due to the GC bias.
- 4. Applies a statistical model to calculate scores of a CNV event from observed coverage and makes copy number calls.

#### Exon-Level Copy Number Variant Calling

The BRCA large rearrangement step generates segmentation of the BRCA1 and BRCA2 genes for exonlevel CNV detection from the BAM file. Using the same method as CNV calling, the large rearrangement component counts coverage of each target interval of the panel, performs normalization, and calculates the fold change values for each probe across the BRCA genes. Normalization includes GC bias correction, sequencing depth, and probe efficiency using a collection of normal FFPE and genomic DNA samples. Initial segmentation is performed for each gene with circular binary segmentation. The merging of segments is then determined by amplitude, noise, and variance at adjacent segments using thresholds established with *in silico* data. A large rearrangement is reported for genes with more than one segment. Coordinates of the exon-level CNV and the log2 mean fold change for each of the BRCA gene segments are found in the \* DragenExonCNV.json file.

#### Annotation

The Illumina Annotation Engine performs annotation of small variants, CNVs, and exon-level CNVs. The inputs are gVCF files and the outputs are annotated JSON files.

Each variant entry that is processed by Nirvana is annotated with available information from databases such as dbSNP, gnomAD genome and exome, 1000 genomes, ClinVar, COSMIC, RefSeq, and Ensembl. Version information and general details can be retrieved from the header. Each annotated variant is included as a nested dictionary structure in separate lines following the header. Version information for each annotation database is shown in the following table.

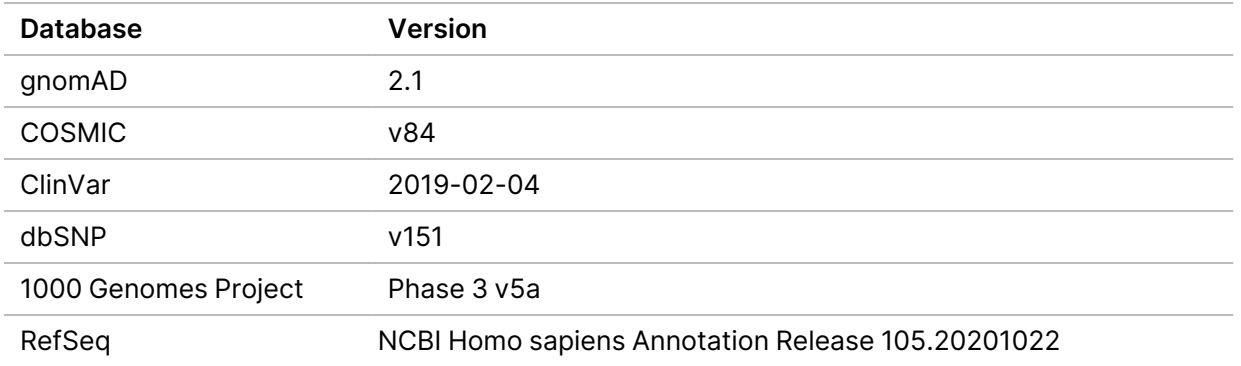

#### Tumor Mutational Burden

DRAGEN is used to compute Tumor Mutational Burden (TMB) in coding regions where there is sufficient coverage.

The following variants are excluded from the TMB calculation:

- Non-PASS variants
- Mitochondrial variants
- MNVs
- Variants that do not meet a minimum depth threshold
- Variants that do not meet the minimum variant allele threshold
- Variants that fall outside the eligible regions
- Tumor driver mutations. Variants with a population allele count ≥ 50 are treated as tumor driver mutations

Germline variants are not counted towards TMB. Variants are determined as germline based on a database and a proxy filter.

Variants with a population allele count ≥ 50 that are observed in either the 1000 Genomes or gnomAD databases are marked as germline. The proxy filter scans the variants surrounding a specific variant and identifies those variants with similar variant allele frequencies (VAF). If the majority of surrounding variants of similar VAF are germline, then the variant is also marked as germline.

The formula for TMB calculation is:

- TMB = *Filtered Variants / Eligible Region size (Mbp)*
- Nonsynonymous TMB = *Filtered Nonsynonymous Variants / Eligible Region size (Mbp)*

Outputs are captured in a  $*$  TMB Trace.tsv file that contains information on variants used in the TMB calculation and a \*.tmb.json file, which contains the TMB score calculation and configuration details.

#### Microsatellite Instability Status

DRAGENis used to determine the MSI status of a sample. It uses a normal reference file, which was created from a set of normal samples. During sequencing, normal reference files are generated by tabulating read counts for each microsatellite site. The normal file contains the read count distribution for each microsatellite.

MSI calling for a tumor-only sample is performed by first tabulating tumor counts from the read alignments for each microsatellite site. Then, the Jensen-Shannon distance (JSD) is calculated between each pair of tumor and normal baseline samples. DRAGEN determines unstable sites by performing Chi-square testing of tumor JSD and normal JSD distributions. Unstable sites are called if the mean distance difference of the two JSD distributions is greater than or equal to the distance threshold and Chi-square p-value is ≤to the p-value threshold. Lastly, DRAGEN produces an MSI status given assessed site count, unstable site count, the percentage of unstable sites in all assessed sites, and the sum of the Jensen-Shannon distance of all the unstable sites.

#### Genomic Instability Score

Genomic Instability Score (GIS) is a whole genome signature for homologous recombination deficiency. The GIS is composed of the sum of three components: loss of heterzygosity, telomeric allele imbalance, and large-scale state transition. These components are estimated using the GIS algorithm contracted from Myriad Genetics, which uses an input of the b-allele frequency and coverage across a genomewide single nucleotide panel. A panel of normal samples is used for both bias reduction and normalization prior to GIS estimation. Final GIS results can be found in the  $*$ , qis. json file.

#### Contamination Detection

The contamination analysis step detects foreign human DNA contamination using the SNP error file and pileup file that are generated during the small variant calling and the TMB trace file. The software determines whether a sample has foreign DNA using the contamination score. In contaminated samples, the variant allele frequencies in SNPs shift from the expected values of 0%, 50%, or 100%. The algorithm collects all positions that overlap with common SNPs that have variant allele frequencies of < 25% or > 75%. Then, the algorithm computes the likelihood that the positions are an error or a real mutation. The contamination score is the sum of all the log likelihood scores across the predefined SNP positions with minor allele frequency < 25% in the sample and are not likely due to CNV events.

The larger the contamination score, the more likely there is foreign DNA contamination. A sample is considered to be contaminated if the contamination score is above predefined quality threshold. The contamination score was found to be high in samples with highly rearranged genomes or HRD samples. 1% of HRD samples found to be above the threshold with no evidence for actual contamination.

## <span id="page-22-0"></span>**RNA Analysis Methods**

### Downsampling

Each sample is downsampled to 30 million RNA reads. This number represents the total number of single reads (ie, R1 + R2, from all lanes). When using the recommended sequencing configurations or plexing, the samples can have fewer reads than the downsampling limit. In these cases, the FASTQ files are left as-is.

### Read Trimming

Reads are trimmed to 76 base pairs for further processing.

#### RNA Alignment and Fusion Detection

RNA alignment and fusion detection uses trimmed reads in FASTQ format as input. The outputs include a BAM file which contains duplicate-marked read alignments, an SJ. out. tab file which contains unannotated splice junctions, and a CSV file which contains fusion candidates.

DRAGEN aligns RNA reads in a transcript-aware mode using the human hg19 genome containing unplaced contigs (ie,, chrUn\_gl regions) and uses GENCODEv19 transcript annotations to identify splice sites. DRAGEN identifies and marks duplicate read alignments using start and end coordinates of alignments (adjusted for soft clipped reads).

Fusion and splice variant calling only use deduped fragments to score variants. DRAGEN identifies fusion candidates using chimeric split read alignments (pairs of primary and supplementary alignments) against multiple genes. DRAGEN scores and filters reads based on the various features of each candidate such as the number of supporting reads, mapping quality of supporting reads, and sequence homology between parent genes.

The DRAGEN RNA Fusion caller identifies gene fusions by searching for chimeric reads spanning two distinct parent genes. Based on the chimeric reads, DRAGEN first creates a list of fusion candidates, then scores the candidates to report the list of high confidence fusion calls from the candidate pool.

DRAGEN RNA Fusion caller performs the following steps:

- 1. Generates fusion candidate generation based on split read alignment.
- 2. Recruits additional evidence from fusion supporting discordant read pairs and soft-clipped reads.
- 3. Computes fusion candidate features such as gene coverage, read mapping quality, alternate allele frequency, gene homology, alignment anchor length, and breakpoint distance from exon boundary.
- 4. Scores and ranks the fusion candidates using a logistic regression model.
- 5. Selects a final list of fusion calls based on score and other filters including number of supporting reads, unique read alignment count, read through transcripts, and fusions matching the enriched regions.

#### Splice Variant Calling

RNA splice variant calling is performed for RNA sample libraries. Candidate splice variants (junctions) from RNA Alignment are compared against a database of known transcripts and a splice variant baseline of non-tumor junctions generated from a set of normal FFPE samples from different tissue types. Any splice variants that match the database or baseline are filtered out unless they are in a set of junctions with known oncological function. If there is sufficient read support, the candidate splice variant is kept. This process also identifies candidate RNA fusions.

### RNA Fusion Merging

Fusions identified during RNA fusion calling are merged with fusions from proximal genes identified during RNA splice variant calling. These are then annotated with gene symbols or names with respect to a static database of transcripts (GENCODE Release 19). The result of this process is a set of fusion calls that are eligible for reporting.

### RNA Splice Variant Annotation

The Illumina Annotation Engine annotates detected RNA splice variant calls with transcript-level changes (ie, affected exons in a gene's transcript) with respect to RefSeq. This RefSeq database is the same RefSeq database used by the small variant annotation process.

## <span id="page-23-0"></span>**Quality Control**

The DRAGEN TruSight Oncology 500 Analysis Software v2.1 includes several quality control analyses.

#### Run QC

The Run Metrics section of the Metrics Output report provides sequencing run quality metrics along with suggested values to determine if they are within an acceptable range. The overall percentage of reads passing filter is compared to a minimum threshold. For Read 1 and Read 2, the average percentage of bases  $\geq$  Q30, which gives a prediction of the probability of an incorrect base call (Q-score), are also compared to a minimum threshold. The following tables below run metric and quality threshold information for different systems.

The values in the Run Metrics section are listed as NA in the following situations:

- If the analysis was started from FASTQ files.
- If the analysis was started from BCL files and the InterOp files are missing or corrupt.

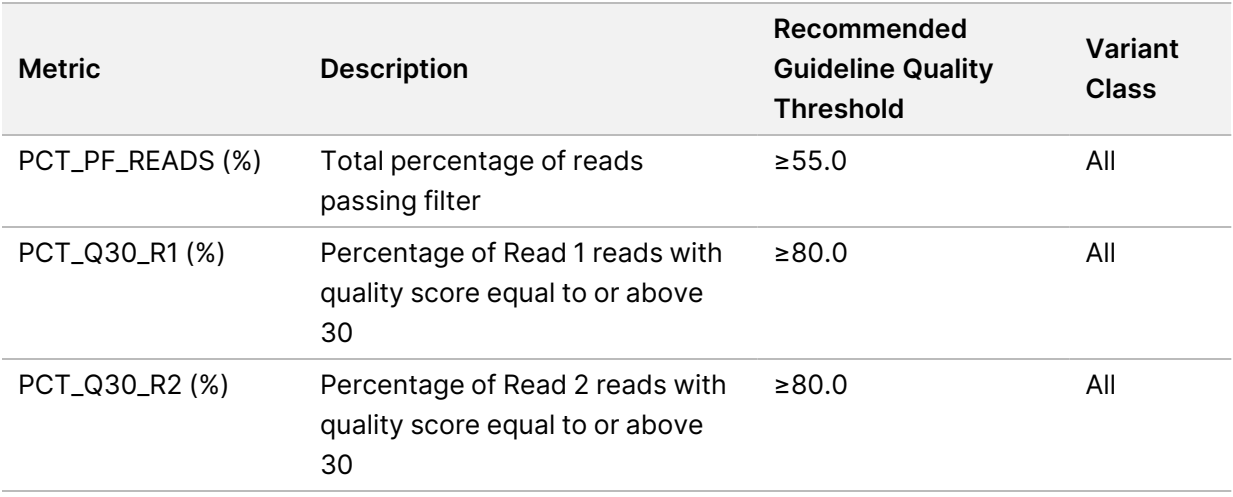

#### Table 2 High Throughput Systems (NovaSeq 6000 System)

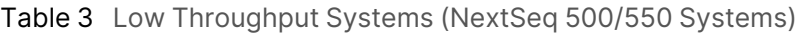

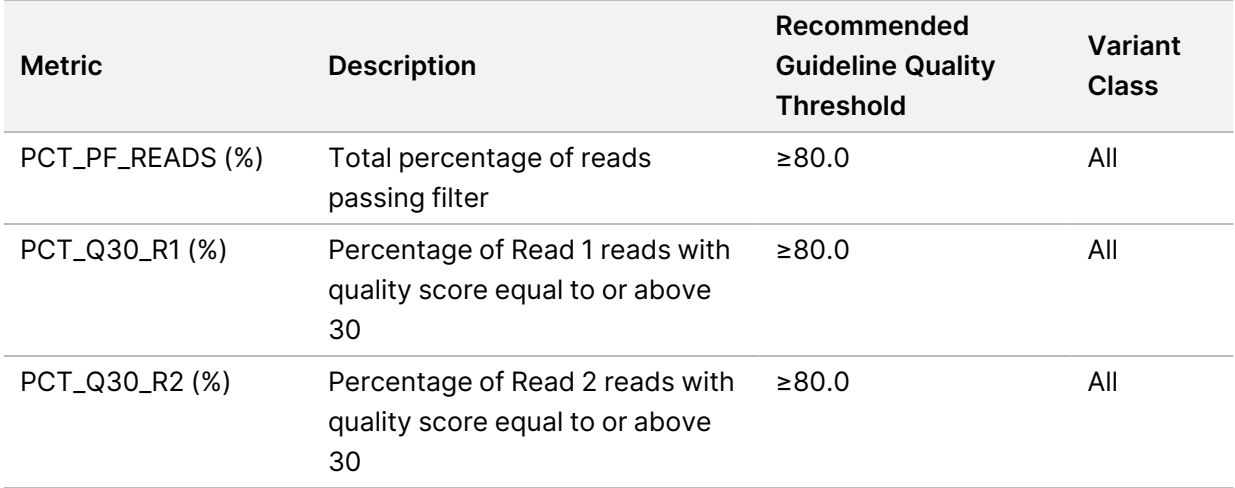

### DNA Sample QC

DRAGEN TruSight Oncology 500 Analysis Software v2.1 uses QC metrics to assess the validity of small variant calling, TMB, MSI, and gene amplifications for DNA libraries that pass contamination quality control. If the library fails one or more quality metrics, then the corresponding variant type or biomarker is not reported, and the associated QC category in the report header displays FAIL. Additionally, a companion diagnostic result may not be available if it relies on QC passing for one or more of the following QC categories.

DNA library QC results are available in the MetricsOutput.tsv file, refer to *[Metrics](#page-26-1) Output on page 24* for details.

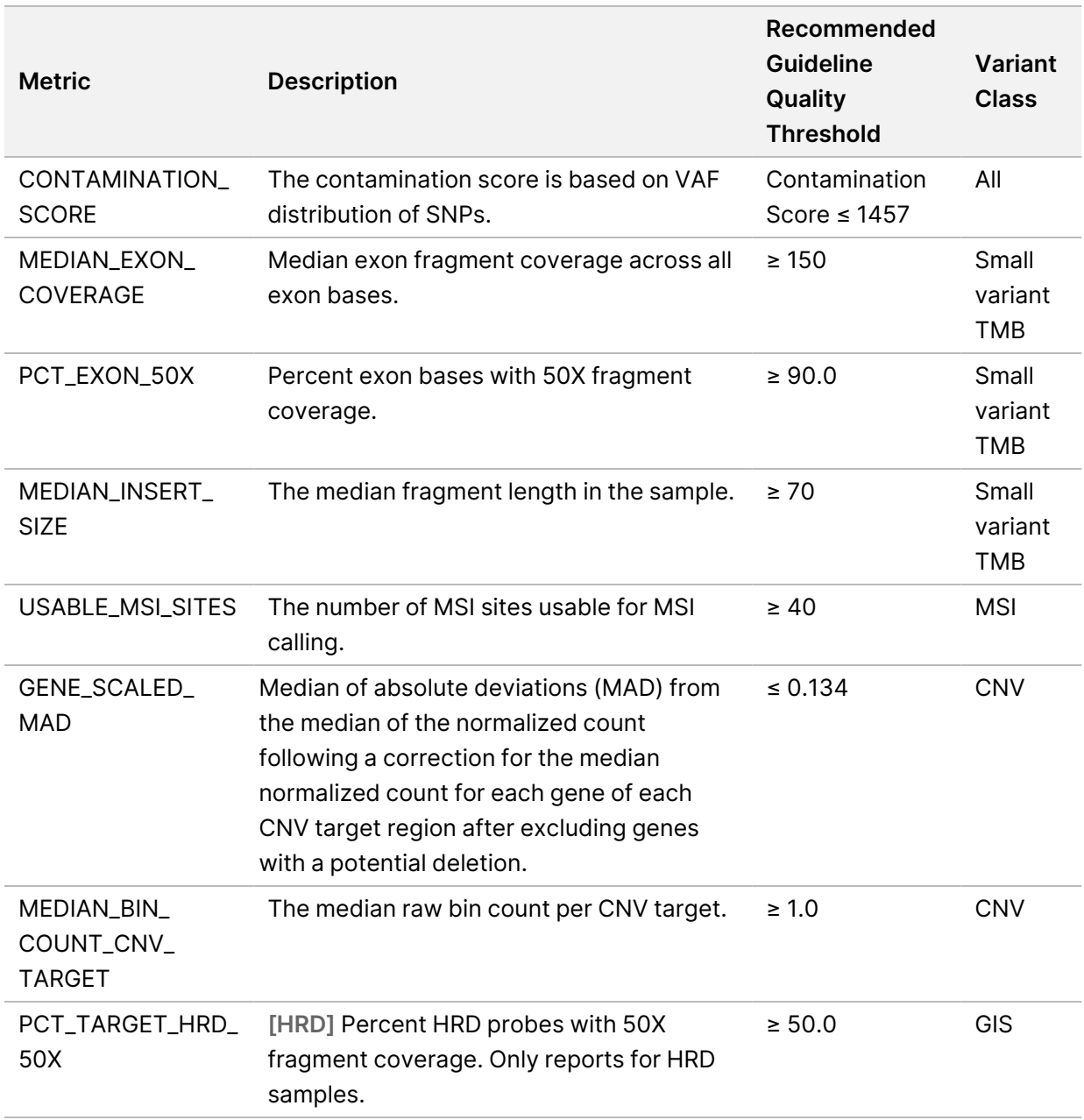

#### RNA Sample QC

The input for RNA Library QC is RNA alignment. Metrics and guideline thresholds can be found in the MetricsOutput.tsv file, refer to *[Metrics](#page-26-1) Output on page 24* for details.

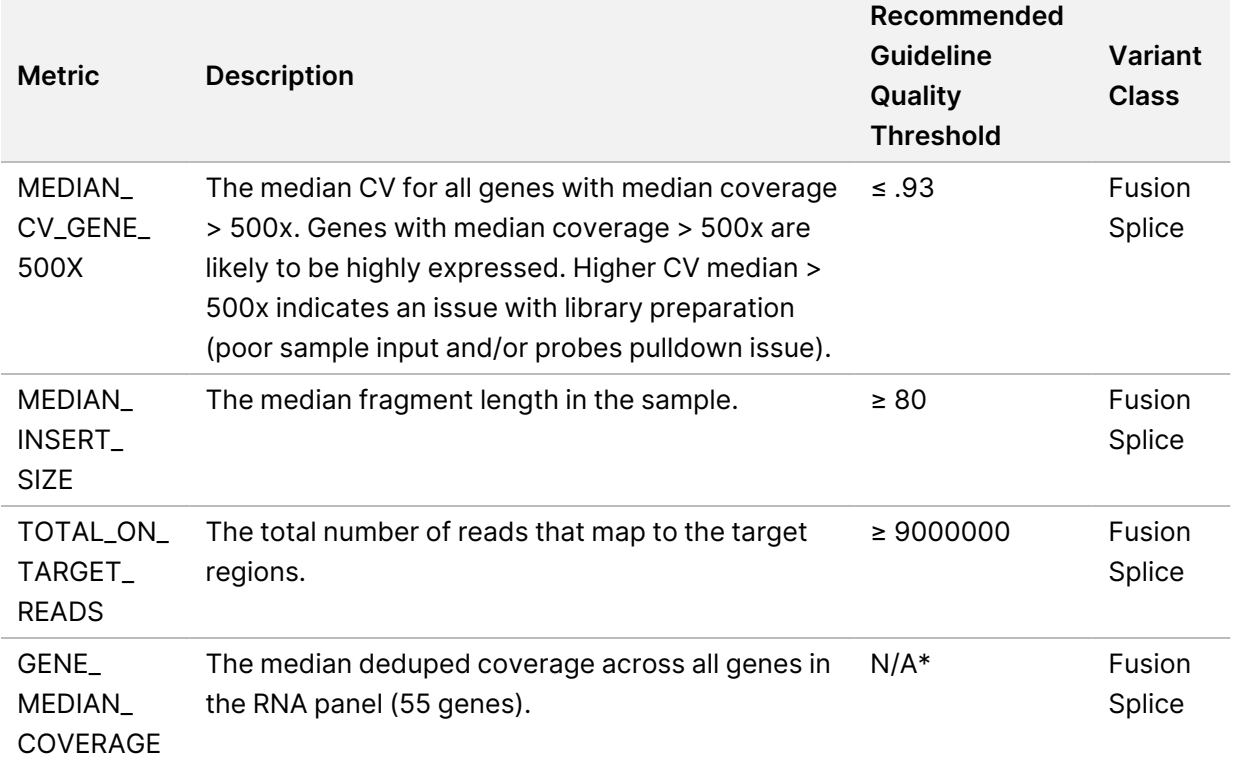

<span id="page-26-0"></span>\* To avoid failing RNA samples unnecessarily, Illumina does not recommend a universal threshold to determine RNA sample quality. RNA expression varies significantly across tissue types and a small panel size (55 genes), which makes normalization challenging. Tissue-specific thresholds could be considered for normalization.

# Analysis Output

When the analysis run completes, the DRAGEN TruSight Oncology 500 Analysis Software generates an analysis output folder in a specified location.

<span id="page-26-1"></span>To view analysis output, navigate to the analysis output folder and select the files that you want to view.

### **Metrics Output**

The MetricsOutput.tsv file contains the following quality control metrics for all samples:

- DNA library QC metrics for:
	- Small variant calling
	- TMB

- MSI
- CNV
- GIS (if TruSight Oncology 500 HRD is run)
- RNA library QC metrics
- Run QC metrics, analysis status, and contamination

This TSV file also includes expanded DNA library QC metrics per sample, based on total reads, collapsed reads, chimeric reads, and on-target reads. Analysis using RNA samples also produces RNA library QC metrics and expanded RNA library QC metrics per sample based on total reads and coverage.

The MetricsOutput.tsv file is a final combined metrics report with sample status, key analysis metrics, and metadata in a  $*$ .tsv file. Sample metrics within the report include suggested lower specification limits (LSL) and upper specification limits (USL) for each sample in the run.

<span id="page-27-0"></span>For troubleshooting information, refer to *[Troubleshooting](#page-41-1)* on page 39.

## **Single Node Analysis Output Folder Structure**

This section describes the content of output folders generated from analysis run on a single node. Single output folder structure is as follows.

**Logs\_Intermediates** 

AdditionalSarjMetrics— Contains per pair ID calculations to support the PCT\_TARGET\_250X metric.

**C**Annotation—Contains outputs for small variant annotation.

**Subfolders per sample ID—Contains the aligned small variants JSON.** 

CombinedVariantOutput

**Subfolders per pair ID—Contains the combined variant output TSV files.** 

A combined output log file.

**Contamination** 

**Subfolders per DNA sample ID—Contains the contamination metrics JSON and output logs.** 

**DnaDragenCaller** 

**Subfolders per sample ID—Contains the aligned BAM and index files, small variant VCF and** gVCF, copy number variant VCF, MSI JSON, and QC outputs in CSV format.

**DnaDragenExonCNVCaller** 

**Subfolders per DNA sample ID—Contains the exon-level CNV JSON along with supporting** calculation and QC files.

**D**DnaFastqValidation—Contains the FASTQ validation output log for DNA samples.

**FastqDownsample** 

**C** Subfolders per RNA sample ID—Contains FASTQ files and output logs.

**FastqDownsample output** 

Gis-Contains GIS-related files for HRD samples.

**Subfolders per HRD sample ID—Contains the GIS JSON, along with supporting calculation** and QC files.

**L**rAnnotation

**C**Subfolders per DNA sample ID—Contains the annotated exon-level CNV JSON.

**L**rCalculator

**Subfolders per DNA sample ID—Contains the exon-level CNV VCF.** 

**MetricsOutput** 

**Subfolders per pair ID—Contains the metrics output TSV files.** 

A combined output log file.

**ResourceVerification—Contains the resource file checksum verification logs.** 

**RnaAnnotation** 

**C**Subfolders per RNA sample ID—Contains the annotated splice variant JSON.

**RnaDragenCaller** 

**Subfolders per sample ID—Contains the aligned BAM, fusion candidates CSV, and QC** outputs in CSV format.

**Relativity** RnaFastqValidation—Contains the FASTQ validation output log for RNA samples.

**RnaFusion** 

**C**Subfolders per RNA sample ID—Contains the All Fusions CSV and Fusion Processor logs.

**RnaQcMetrics** 

**Subfolders per RNA sample ID—Contains the RNA QC metrics JSON.** 

**RnaSpliceVariantCalling** 

**C** Subfolders per RNA sample ID—Contains the splice variants VCF.

**Run QC—Contains the Run QC metrics JSON, Intermediate Run QC metrics JSON, and log file.** 

**SampleAnalysisResults** 

**Subfolders per pair ID—Contains the Sample Analysis Results JSON and detailed log file.** 

**SampleSheetValidation—Contains the Intermediate sample sheet and validation log.** 

**T**Tmb

**C** Subfolders per DNA sample ID—Contains the TMB metrics CSV, TMB trace TSV, and related files and logs.

passing sample steps.json—Contains the steps passed for each sample ID.

pipeline trace.txt—Contains a summary and troubleshooting file that lists each Nextflow task executed and the statusstatus (for example, COMPLETED or FAILED). run.log—Contains a complete trace-level log file describing the Nextflow pipeline execution.

run\_report.html-Contains high-level run statistics (performance, usage, etc.) run timeline.html—Contains timeline-related information about the analysis run.

#### **Results**

Metrics Output TSV (all pair IDs)

**Pair ID—The following outputs are produced for each sample:** 

ECombined Variant Output TSV

Metrics Output TSV

**ETMB Trace TSV** 

Small Variant Genome VCF

Small Variant Genome Annotated JSON

ECopy Number Variant VCF

GIS JSON

Exon-level CNV VCF

EExon-level CNV Annotated JSON

 $\Box$ All Fusion CSV

**ESplice Variant VCF** 

ESplice Variant Annotated JSON

### <span id="page-29-0"></span>**Multiple Node Analysis Output Folder Structure**

This section describes the content of output folders generated from analysis. Analysis output folder structure for analysis using multiple nodes is as follows.

Demultiplex\_Output

**Logs\_Intermediates—Contains FASTQ files per sample.** 

**NodeX\_Output—The following outputs are produced for each node used.** 

**Logs\_Intermediates** 

**Results—Contains results only for the samples run on the node.** 

**Results—Contains results for all samples from all nodes.** 

Document # 200019138 v01

## <span id="page-30-0"></span>**Combined Variant Output**

#### File name: {Pair ID} CombinedVariantOutput.tsv

The combined variant output file contains the variants and biomarkers in a single file that is based on a single sample. If using pair ID, the file is based on paired DNA and RNA samples from the same individual. The output contains the following variant types and biomarkers:

- Small variants (including EGFR complex variants)
- Gene amplifications
- TMB
- MSI
- **Fusions**
- Splice variants
- **[HRD]** GIS
- Exon-level CNVs

The combined variant output file also contains Analysis Details and Sequencing Run Details sections. The details of each is listed in the following table.

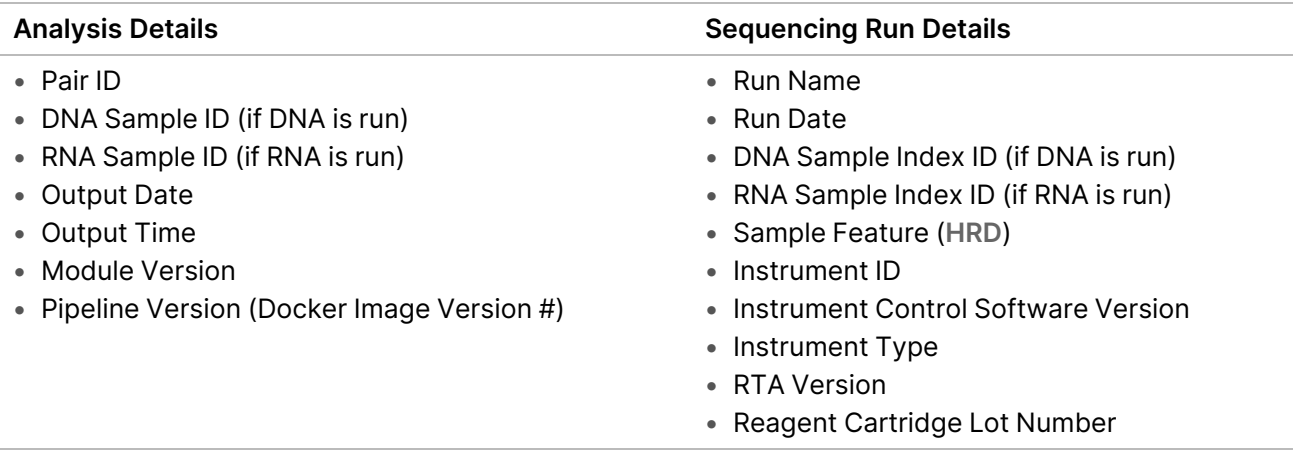

Combined variant output produces small variants with blank fields in the following situations:

- The variant has been matched to a canonical RefSeq transcript on an overlapping gene not targeted by TruSight Oncology 500.
- The variant is located in a region designated iSNP, ilndel, or Flanking in the TST500 Manifest.bed file located in the Resources folder.

#### Variant Filtering Rules

• **Small Variants**—All variants with the FILTER field marked as PASS in the hard-filtered genome VCF are present in the combined variant output.

- Gene information is only present for variants belonging to canonical transcripts that are within the Gene Allow List–Small Variants.
- Transcript information is only present for variants belonging to canonical transcripts that are within the Gene Allow List–Small Variants.
- **Copy Number Variants**—Copy number variants must meet the following conditions:
	- FILTER field marked as PASS.
	- ALT field is <DUP>.
- **Fusion Variants**—Fusion variants must meet the following conditions:
	- Passing variant call (KeepFusion field is true).
	- Contains at least one gene on the fusion allow list.
	- Genes separated by a dash (-) indicate that the fusion directionality could be determined. Genes separated by a slash (/) indicate that the fusion directionality could not be determined.
- **Biomarkers TMB/MSI**—Always present when DNA sample is processed.
- **Splice Variants**—Passing splice variants that are contained on genes EGFR, MET, and AR.
- **Biomarker GIS**—Present only when TruSight Oncology 500 HRD is run.
- **Exon-Level CNV**—Exon-level CNVs must meet the following conditions:
	- BRCA1 or BRCA2 contains at least one affected exon
	- ALT field is <DUP> or <LOSS>

## <span id="page-31-0"></span>**DNA Output**

#### Small Variant gVCF

#### File name: {SAMPLE\_ID}\_hard-filtered.gvcf.gz

The small variant genome variant call file contains information on all candidate small variants evaluated, including complex variants up to 15 bp from phased variant calling across the entire TSO 500 panel.

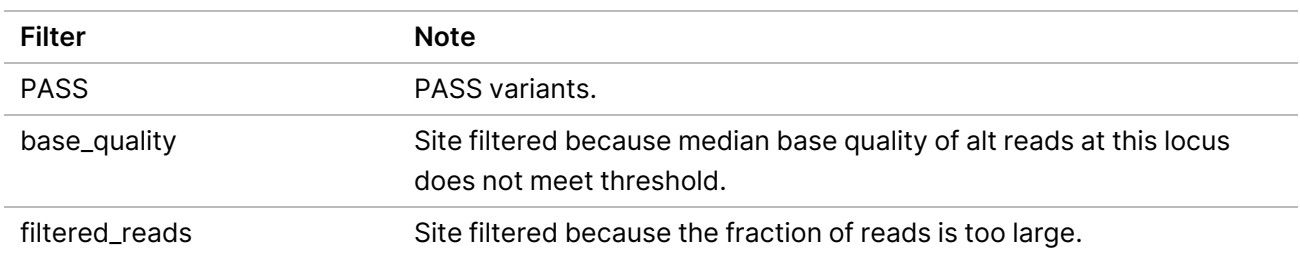

The variant status is determined by the FILTER column in the genome VCF as follows.

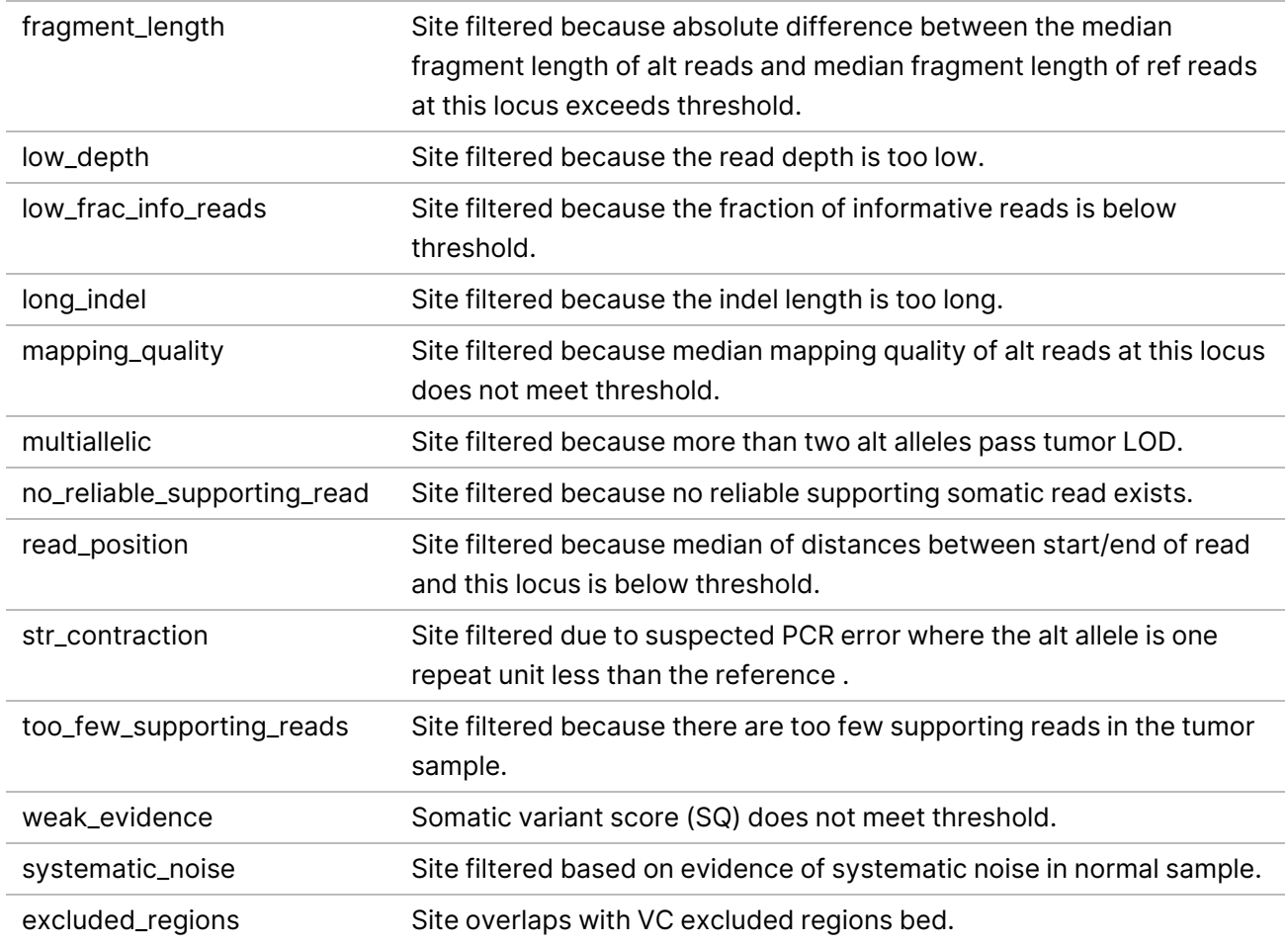

### Small Variant Annotated JSON

File name: { SAMPLE ID } DNAVariants Annotated.json.gz

The small variants annotated file provides variant annotation information for all nonreference positions from the genome VCF including pass and nonpass variants.

### TMB Trace

The TMB trace file provides comprehensive information on how the TMB value is calculated for a given sample. All passing small variants from the small variant filtering step are included in this file. To calculate the numerator of the TmbPerMb value in the TMB JSON, set the TSV file filter to use the IncludedInTMBNumerator with a value of True.

The TMB trace file is not intended to be used for variant inspections. The filtering statuses are exclusively set for TMB calculation purposes. Setting a filter does not translate into the classification of a variant as somatic or germline.

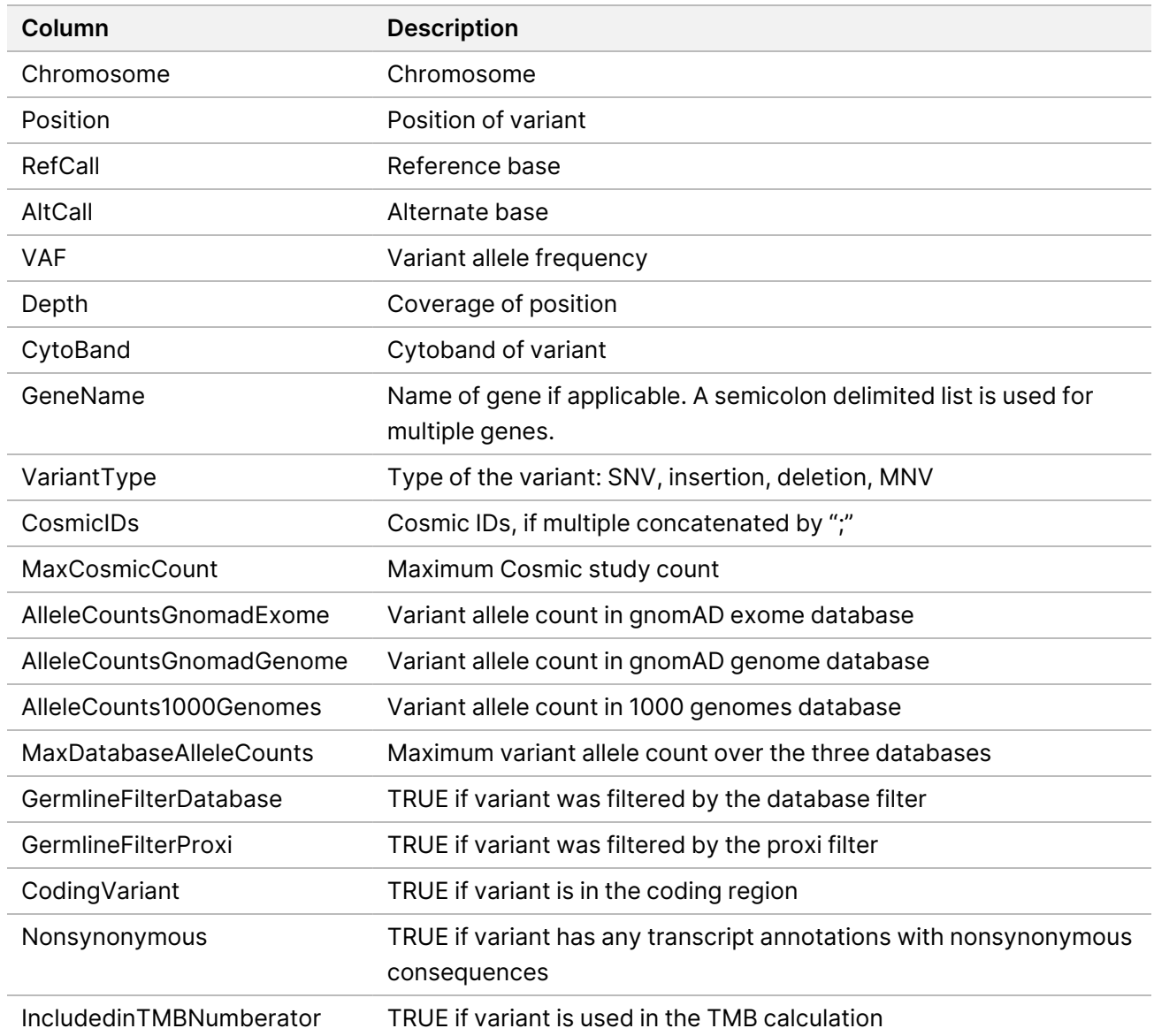

#### Copy Number VCF

The copy number VCF file contains CNV calls for DNA libraries of the amplification genes targeted by DRAGEN TruSight Oncology 500 Analysis Software v2.1. The CNV call indicates fold change results for each gene classified as reference, deletion, or amplification.

The value in the QUAL column of the VCF is a Phred transformation of the p-value where Q=-10xlog10 (p-value). The p-value is derived from the t-test between the fold change of the gene against the rest of the genome. Higher Q-scores indicate higher confidence in the CNV call.

In the VCF notation, <DUP> indicates the detected fold change (FC) is greater than a predefined amplification cutoff. <DEL> indicates the detected FC is less than a predefined deletion cutoff for that gene. This cutoff can vary from gene to gene.

<DEL> calls have only been validated with *in silico* data sets. As a result, all <DEL> calls have LowValidation filter in the VCF.

Each copy number variant is reported as a fold change on normalized read depth in a testing sample relative to the normalized read depth in diploid genomes. Given tumor purity, you can infer the ploidy of a gene in the sample from the reported fold change.

Given tumor purity X%, for a reported fold change Y, you can calculate the copy number n using the following equation:

```
n = [(200 * Y) - 2 * (100 - X)]/X
```
<span id="page-34-0"></span>For example, a tumor purity at 30% and a MET with fold change of 2.2x indicates that 10 copies of MET DNA are observed.

## **RNA Output**

#### Splice Variant VCF

The splice variant VCF contains all candidate splice variants targeted by the analysis panel identified by the RNA analysis pipeline. The following filters can be applied for each variant call:

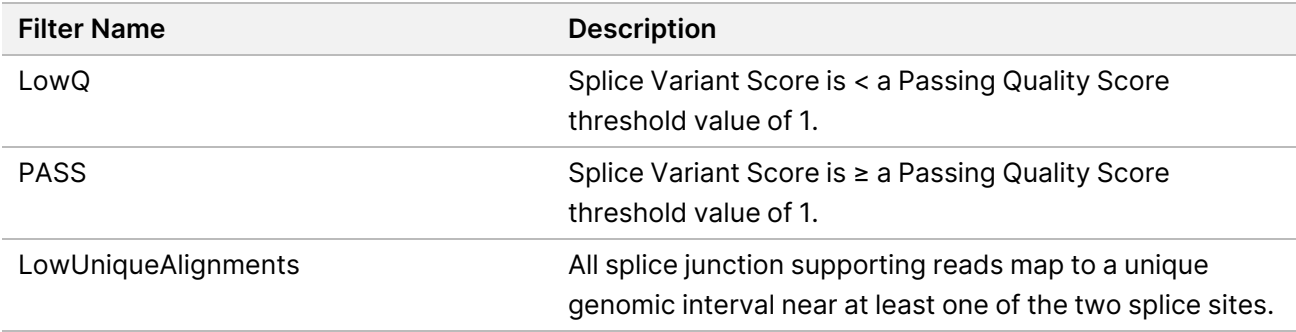

See the headers in the output for more information about each column.

#### Splice Variant Annotated JSON

If available, each splice variant is annotated using the Illumina Annotation Engine. The following information is captured in the JSON:

- **HGNC Gene**
- Transcript
- **Exons**
- Introns
- Canonical
- Consequence

#### All Fusions CSV

The all fusions CSV file contains all candidate fusions identified by the DRAGEN RNA pipeline. Two key output columns in the file describe the candidate fusions: Filter and KeepFusion.

The following table describes the semicolon-separated output found in the Filter columns. The output is either a confidence filter or information only as indicated. If none of the confidence filters are triggered, the Filter column contains the output PASS, else it contains the output FAIL.

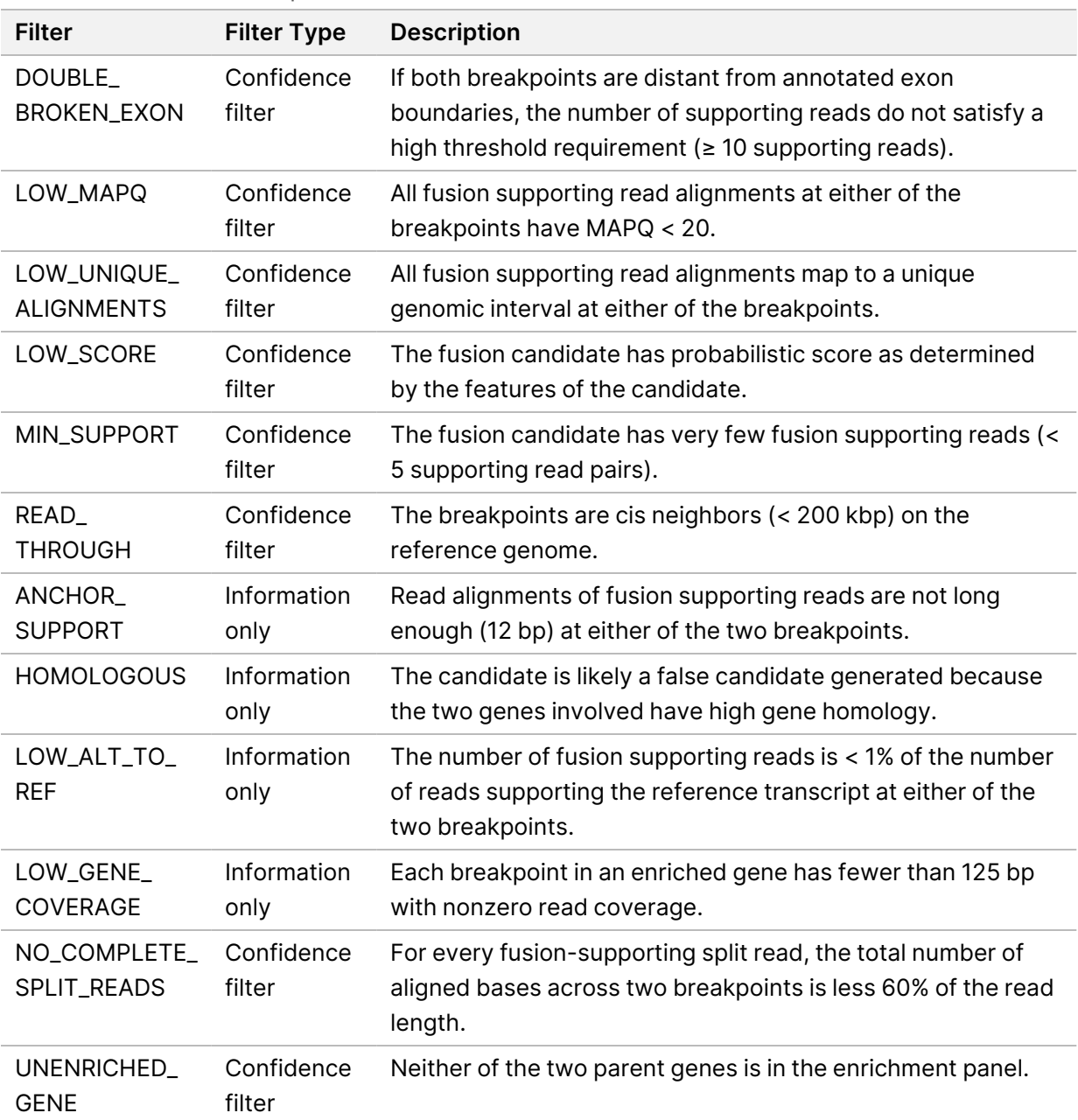

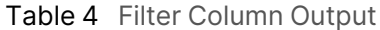

The KeepFusion column of the output has a value of TRUE when none of the confidence filters are triggered.

Refer to the headers in the output for more information about each column.

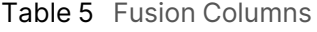

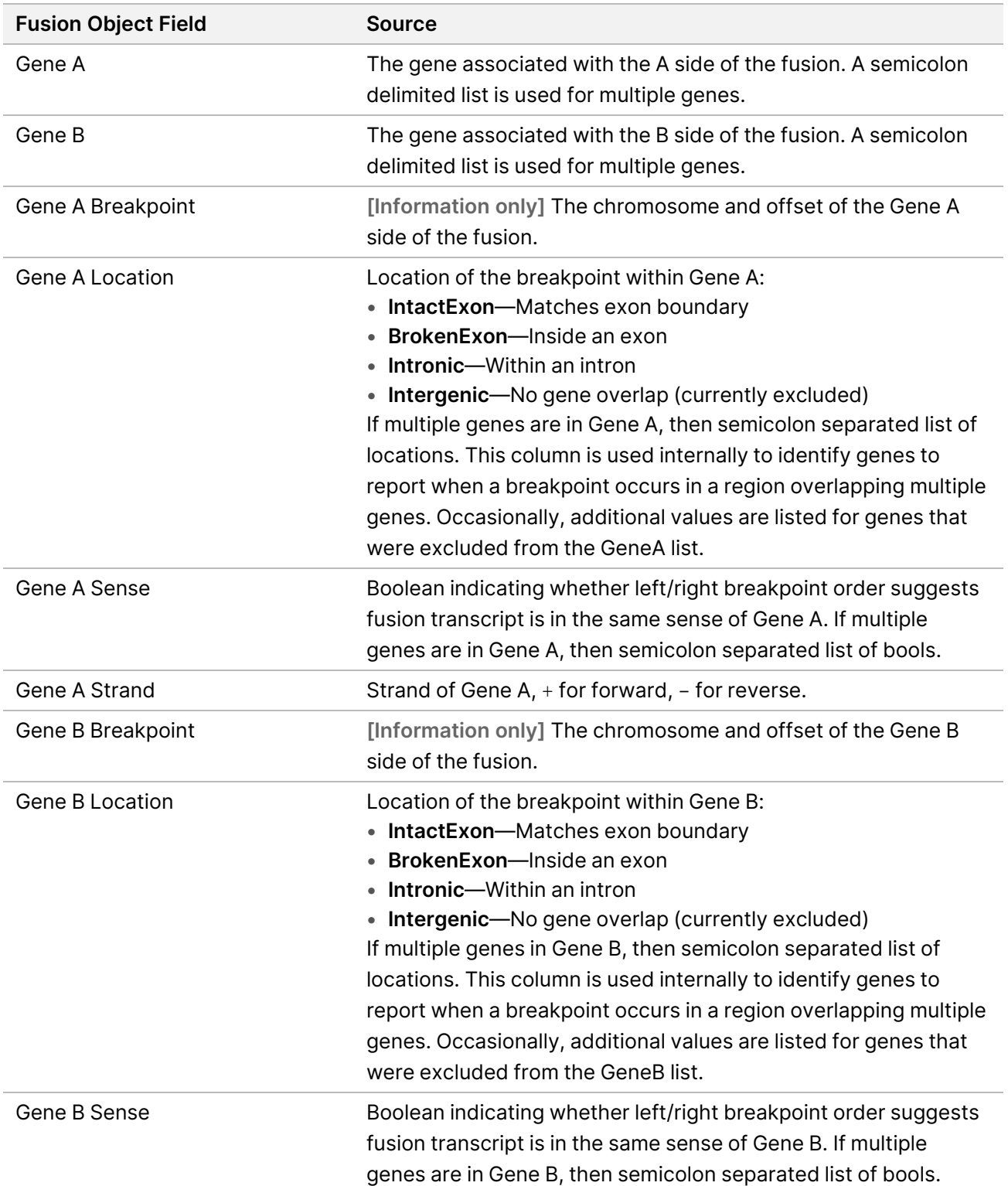

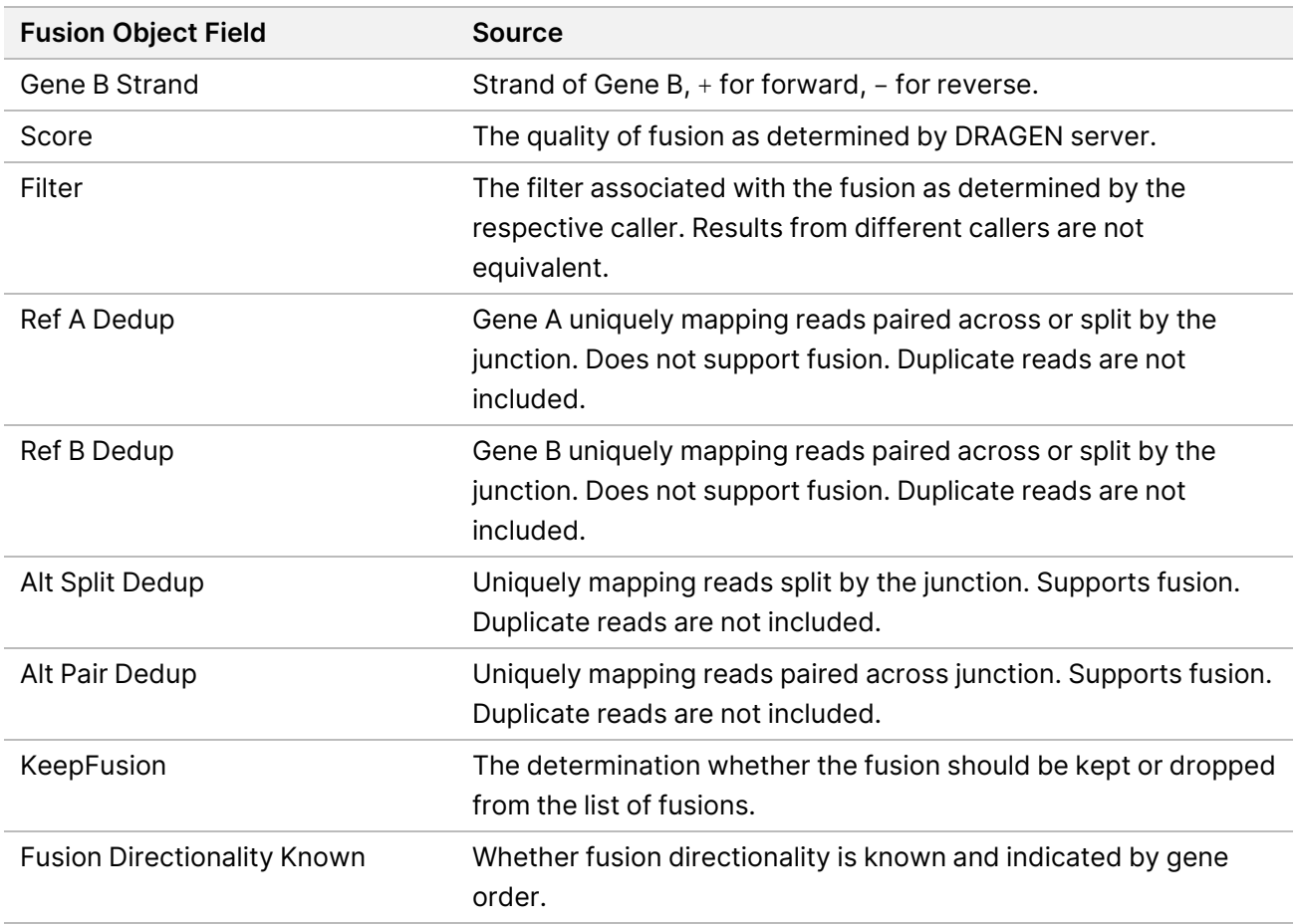

When using Microsoft Excel to view this report, genes that are convertible to dates (such as MARCH1) automatically convert to dd-mm format (1-Mar) by Excel. The following are fusion allow list genes:

- ABL1
- AKT3
- ALK
- AR
- AXL
- BCL2
- BRAF
- BRCA1
- BRCA2
- CDK4
- CSF1R
- EGFR
- EML4
- ERBB2
- ERG
- ESR1
- ETS1
- ETV1
- ETV4
- ETV5
- EWSR1
- FGFR1
- FGFR2
- FGFR3
- FGFR4
- FLI1
- FLT1
- FLT3
- JAK2
- KDR
- KIF5B
- KIT
- KMT2A
- MET
- MLLT3
- MSH2
- MYC
- NOTCH1
- NOTCH<sub>2</sub>
- NOTCH3
- NRG1
- NTRK1
- NTRK2
- NTRK3
- PAX3
- PAX7
- PDGFRA
- PDGFRB
- PIK3CA
- PPARG
- RAF1
- RET
- ROS1
- RPS6KB1
- <span id="page-40-0"></span>• TMPRSS2

## **Block List**

The block list represents high noise regions in the panel where false positive variant calls are likely produced. As a result, all positions in the gVCF are marked as Filter=excluded regions to indicate variant call results are not reliable in such regions.

The block list includes the following genes:

- HLA-A
- HLA-B
- HLA-C
- KMT2B
- KMT2C
- KMT2D
- chrY
- <span id="page-40-1"></span>• Any position with VAF > 1% occurrence in six or more of the 60 baseline samples

# Analytical Performance Testing

Illumina tests the analytical performance of variant calling using an approach that covers the entire workflow including library preparation, sequencing, and secondary analysis. This approach is used to test a diverse selection of variants. When the variant calling pipeline is expanded to call a new variant class, this approach is always used.

# <span id="page-41-0"></span>*In Silico* Characterization Methods

Illumina uses *in silico* testing to the test the ability of the software to call an expanded scope of clinically relevant variants, including rare variants. While Illumina has analytically verified the performance of the software for calling complex variants in EGFR, the *in silico* testing approach characterizes the feasibility of the software to call complex variants in other genes. The *in silico* testing approach also characterizes insertions and deletions > 25 bp and exon-level CNVs in BRCA 1 and BRCA 2 for the TruSight Oncology 500 High-Throughput Assay. For this characterization, variants of interest are extracted from public databases like Cosmic and ClinVar. Each variant is simulated at different VAF levels by spiking in mutant reads into a normal FFPE background or by increasing or decreasing the coverage of exons in the normal FFPE sample to simulate exon-level CNVs. The simulated reads match the expected quality of typical FFPE samples, such as fragment length, error rate, and family size. After the simulation, the software processes samples with spiked-in variants and determines the results. This approach does not include library prep and sequencing of tumor FFPE samples that include the rare variants of interest. The software reports these variants, but analytical verification was not performed.

# <span id="page-41-1"></span>Troubleshooting

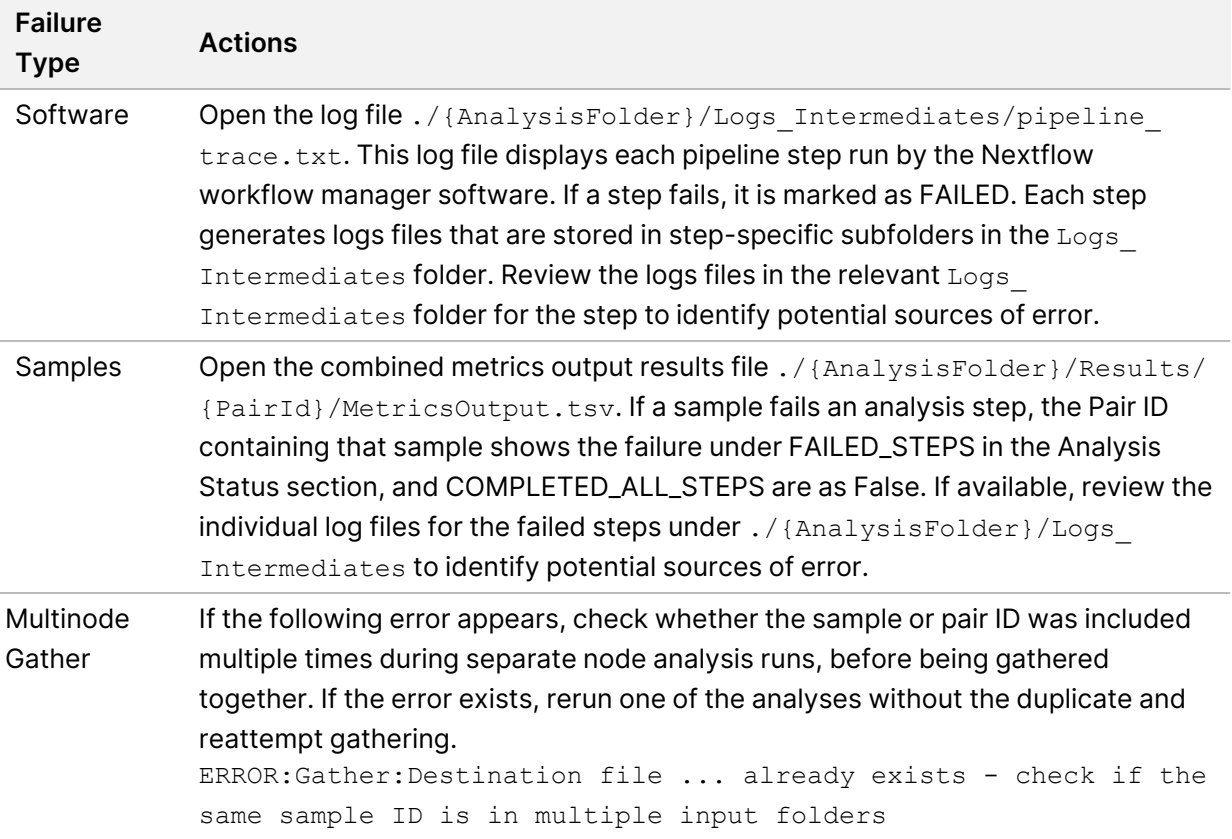

## <span id="page-42-0"></span>**DNA Expanded Metrics**

DNA expanded metrics are provided for information only. They can be informative for troubleshooting but are provided without explicit specification limits and are not directly used for sample quality control. For additional guidance, contact Illumina Technical Support.

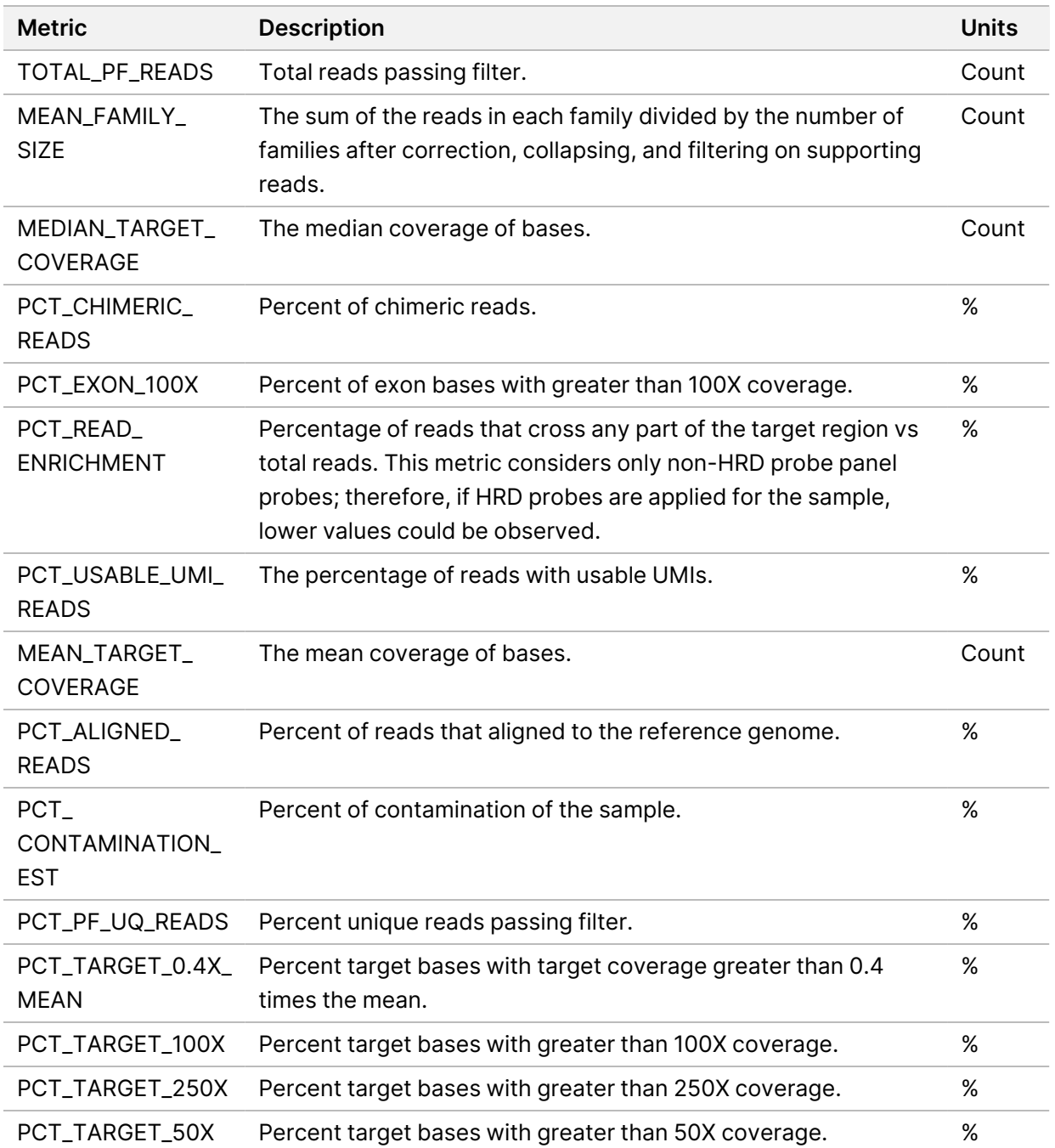

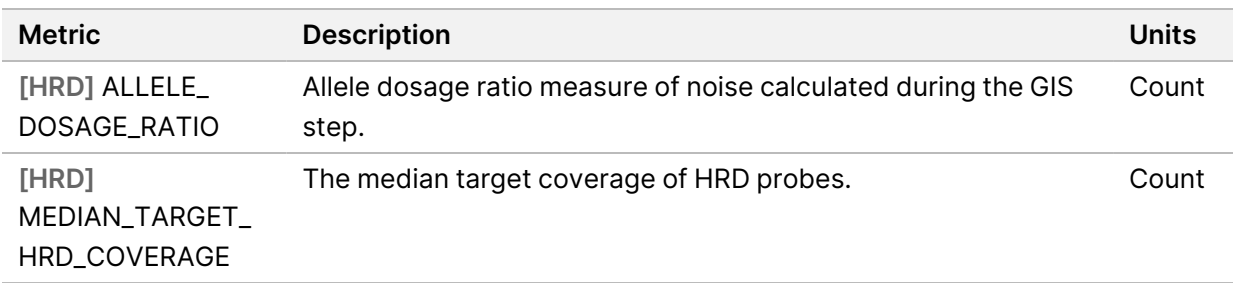

### <span id="page-43-0"></span>**RNA Expanded Metrics**

RNA expanded metrics are provided for information only. They can be informative for troubleshooting but are provided without explicit specification limits and are not directly used for sample quality control. For additional guidance, contact Illumina Technical Support.

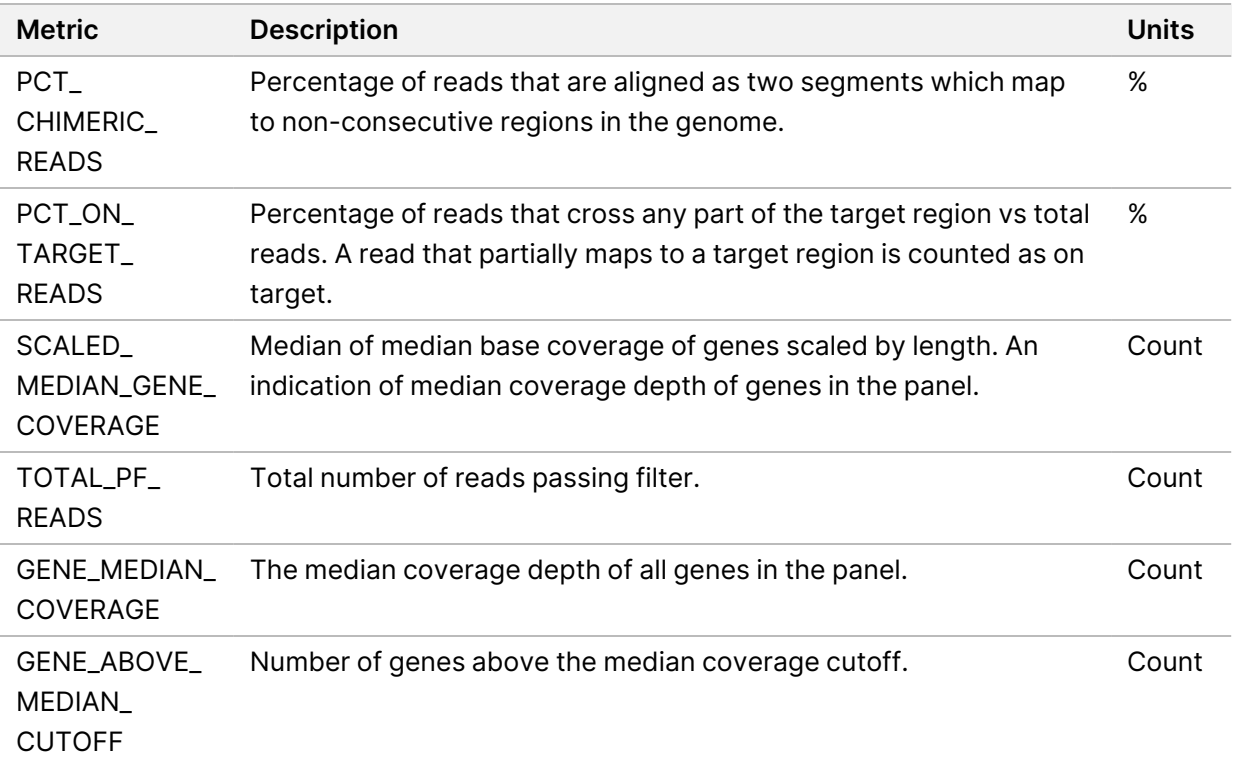

# <span id="page-44-0"></span>Technical Assistance

For technical assistance, contact Illumina Technical Support.

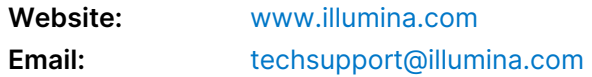

### **Illumina Technical Support Telephone Numbers**

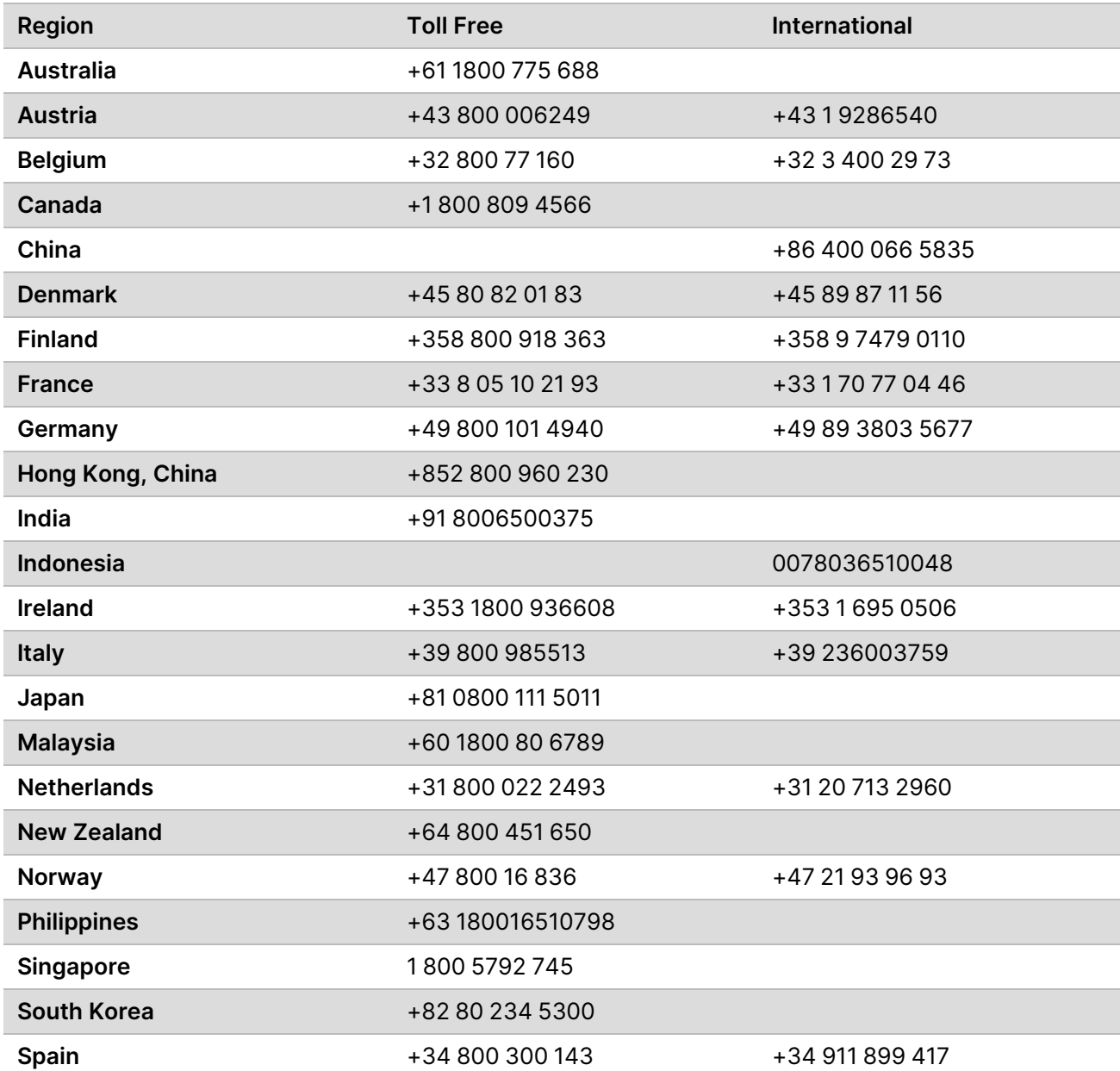

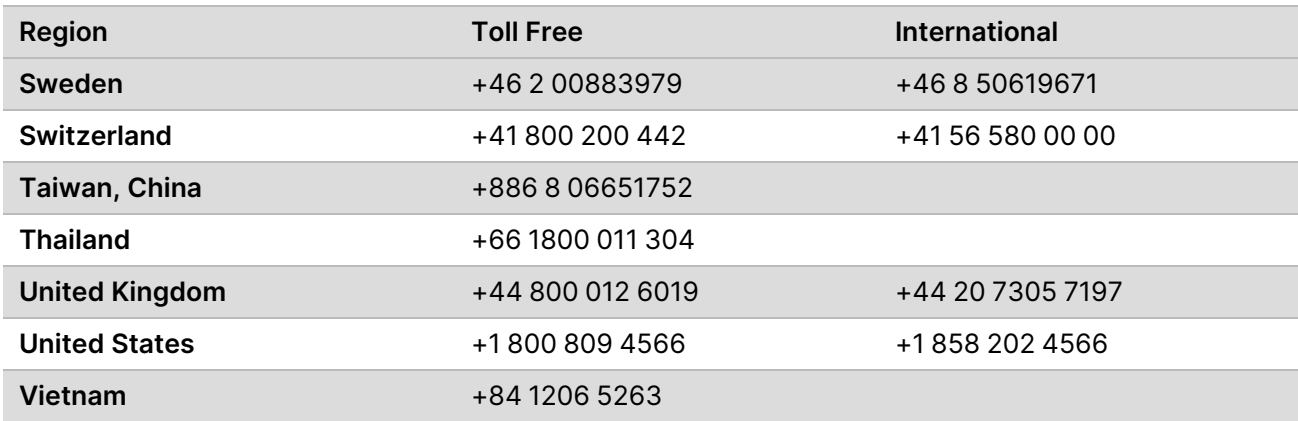

**Safety data sheets (SDSs)**—Available on the Illumina website at [support.illumina.com/sds.html](http://support.illumina.com/sds.html).

<span id="page-45-0"></span>**Product documentation**—Available for download from [support.illumina.com](https://support.illumina.com/).

## Resources & References

<span id="page-45-1"></span>The DRAGEN TruSight Oncology 500 Analysis Software v2.1 support pages on the Illumina [support](https://support.illumina.com/) site provide additional resources. These resources include training, compatible products, and other considerations. Always check support pages for the latest versions.

## **Revision History**

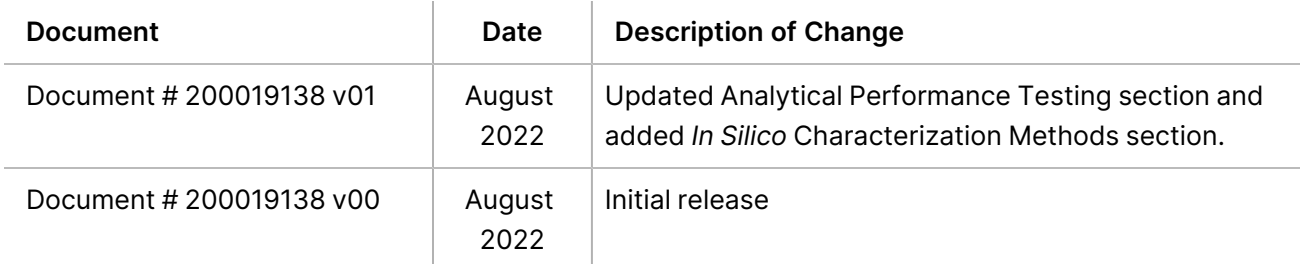

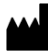

Illumina 5200 Illumina Way San Diego, California 92122 U.S.A. +1.800.809.ILMN (4566) +1.858.202.4566 (outside North America) techsupport@illumina.com www.illumina.com

**For Research Use Only. Not for use in diagnostic procedures.**

© 2022 Illumina, Inc. All rights reserved.

# illumina®